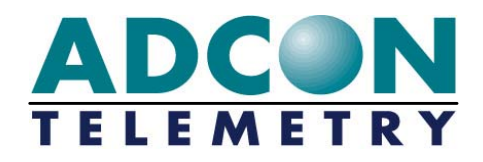

# **A73x addWAVE**

# **User Guide**

**valid for A731, A732, A733 and A733GSM RTUs Release 2.0 and higher** 

Rel. 2.1 / September 2004

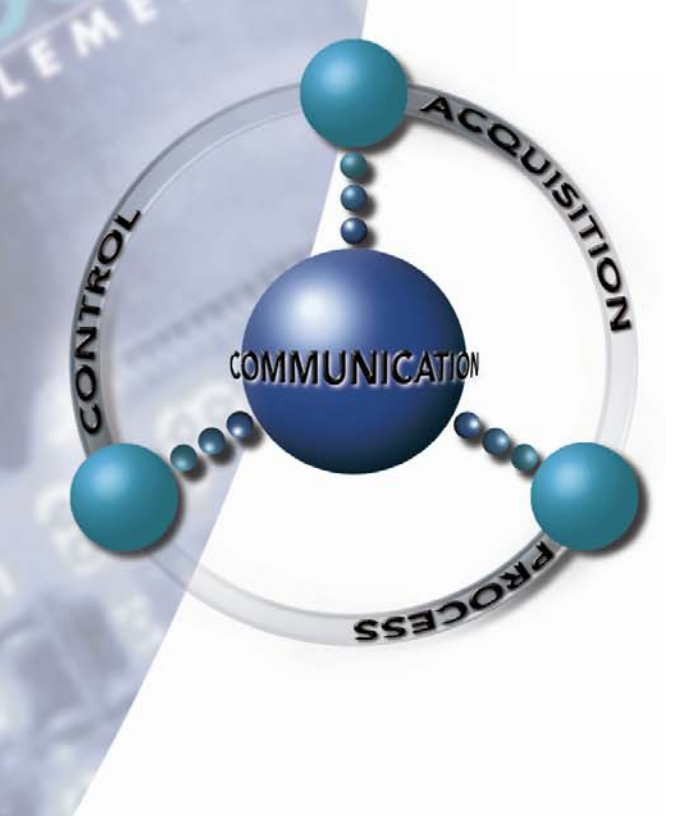

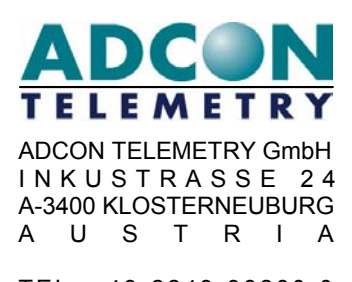

TEL: +43-2243-38280-0 FAX: +43-2243-38280-6 http://www.adcon.at

#### **Proprietary Notice:**

The Adcon logo, the A720 series and addIT™, the A730 series and addWAVE, addVANTAGE and AgroExpert™ are trademarks or registered trademarks of Adcon Telemetry GmbH. All other registered names used throughout this publication are trademarks of their respective owners.

This publication contains confidential information, property of Adcon Telemetry GmbH. Disclosure to third parties of the information contained herein is prohibited. Neither the whole nor any part of the information contained in this publication may be reproduced in any material form except with the prior written permission of Adcon Telemetry GmbH.

Release 2.1, September 2004 Copyright © 2004 by Adcon Telemetry GmbH. All rights reserved.

# **Table of Contents**

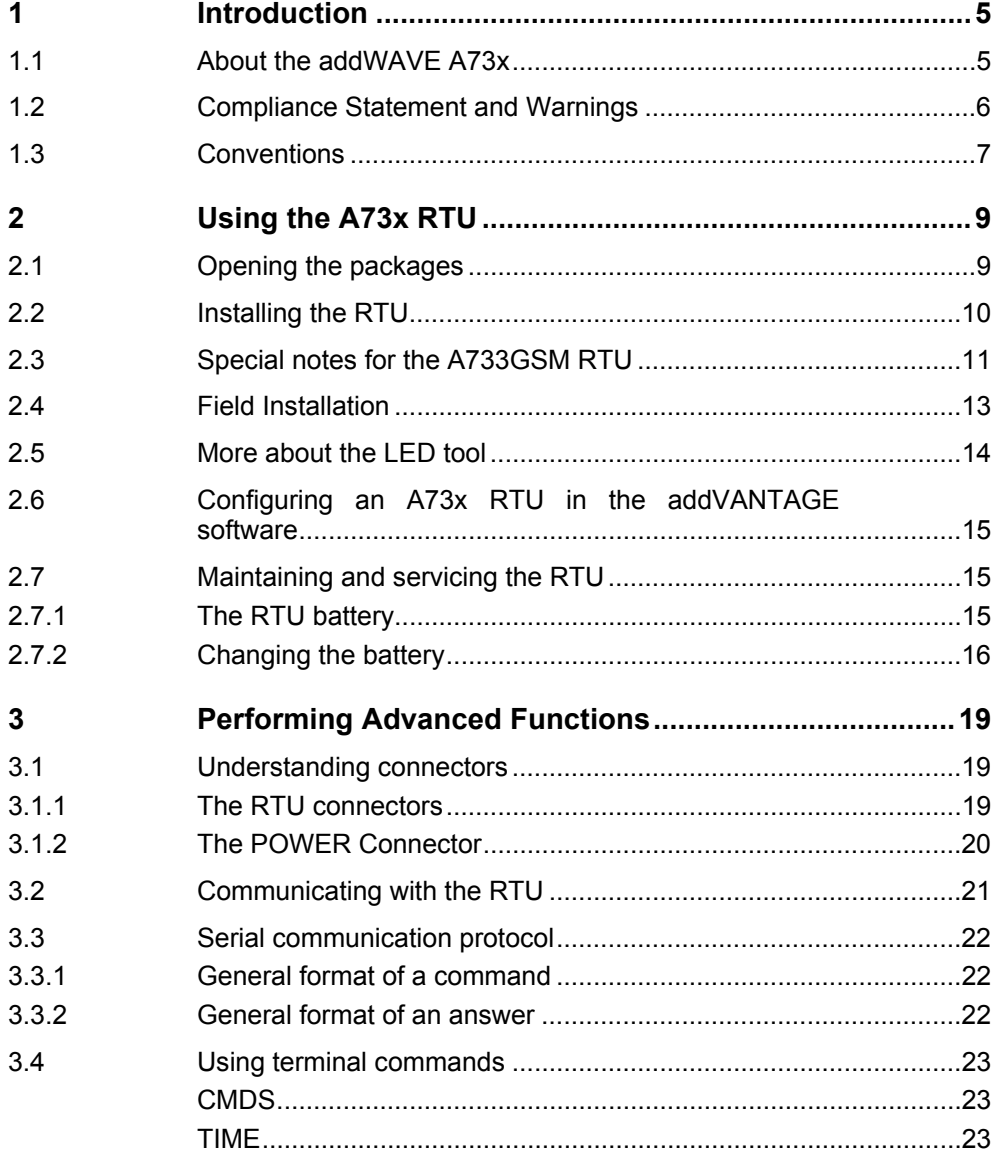

 $3.5$  $3.6$ 

 $\overline{\mathbf{4}}$ 

 $\overline{\mathbf{5}}$ 

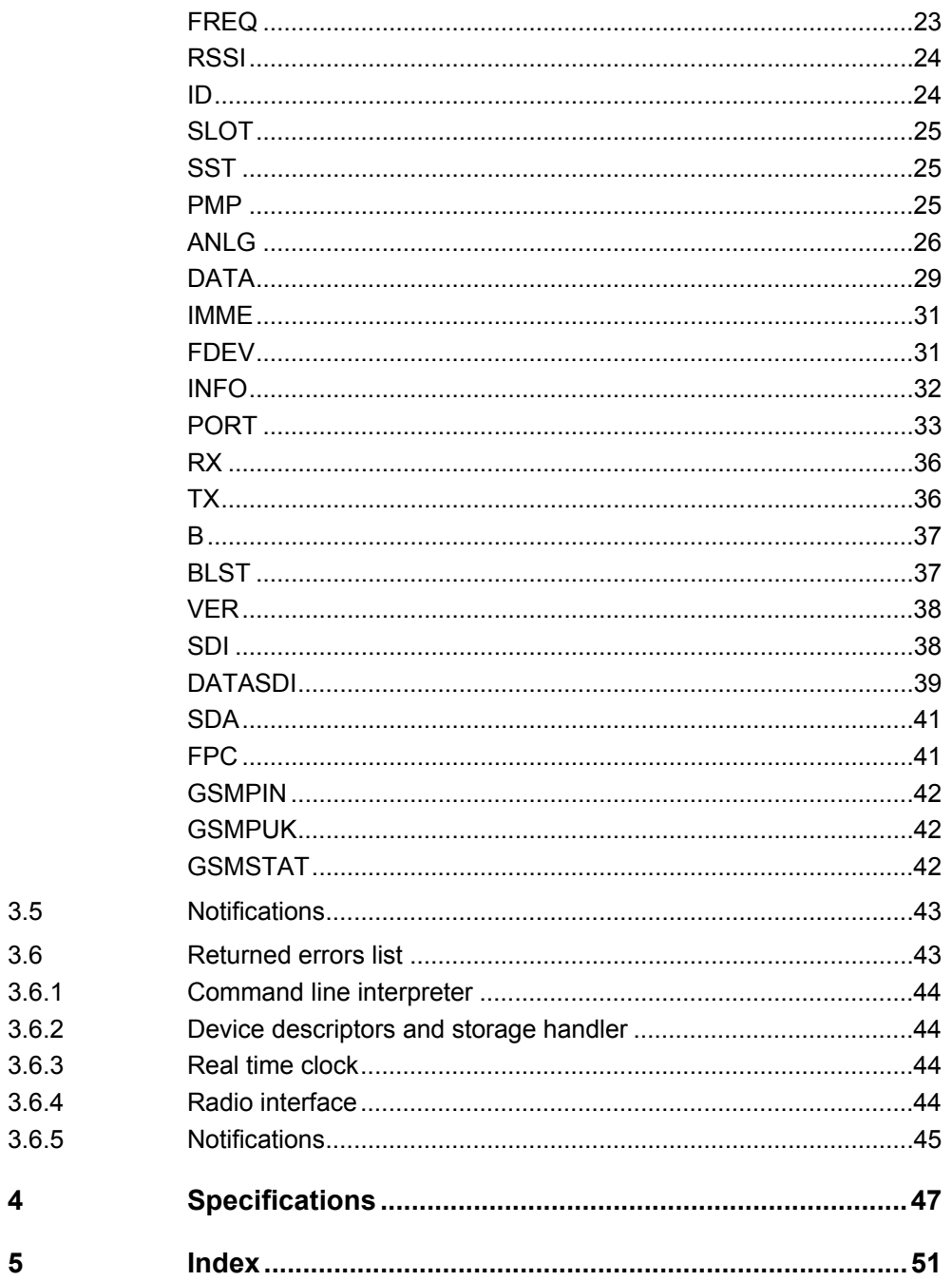

# **1 Introduction**

This manual explains the hardware aspects of Adcon's A733, A732, A731 and A733GSM remote telemetry units (further referred to as A73x), including installation issues and certain parameter configurations. The manual is divided as follows:

- "Introduction", which gives some general information and document conventions.
- "Using the A73x RTU", which details the installation and use of the remote telemetry unit.
- "Performing Advanced Functions", which contains technical information for the advanced user.
- "Specifications", which describes operating parameters for the devices.

# **1.1 About the A73x RTU family**

The A73x family of Remote Telemetry Unit (RTU) consists of four types of low power, telemetry devices, namely the A733, A732, A731 and the A733GSM (EU and US). The following table gives an overview of the capabilities of these devices.

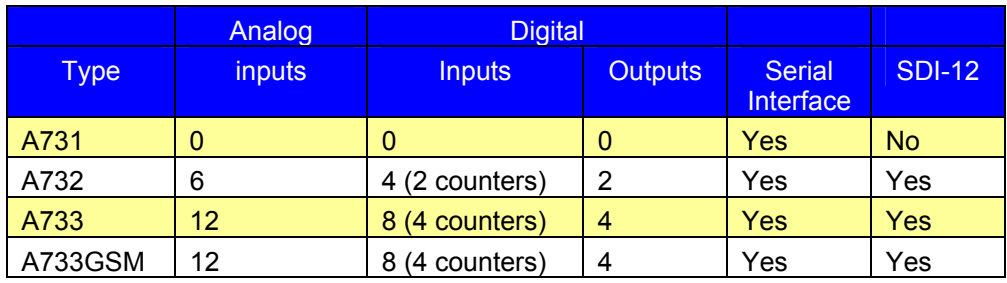

Both A733 are capable of sampling up to 12 analog and 8 digital inputs (of which 4 counter types); in addition, it can control up to 4 outputs. A 3 volt CMOS serial interface is also built-in, allowing for configuration, data download, or expansion (e.g. various bus implementations). Latest firmware (starting with version 2.0)

supports the SDI-12 bus implementation. The unit is based on a powerful 8 bit Flash RISC microcontroller, that can also be field programmed (software upgraded).

The only difference between these devices and the A732 and A731 is the number of analog and digital interfaces.

The A731, A732 and A733 RTUs incorporate an A431 radio module operating in the 430 to 470 MHz range, making it adaptable to most radio communication regulations in the world. The output power is variable up to 0.5 W, while the modulation is narrow-band FM (6.25, 12.5 or 25 kHz channel spacing). The A733GSM RTU incorporates a GSM module and uses the standard GSM network for retrieving telemetry data (900/1800MHz in Europe, 1900MHz in the US).

Due to its construction, as well as to the software controlling it, the power consumption is extremely low (on average 1 mA without sensors, approx. 3 mA for the GSM version). The RTUs operate from a built-in NiCd 6.2 Volt rechargeable battery, which is charged using either a solar panel or an external power adapter. A special configuration may be implemented where no internal battery is used, rather the power is obtained exclusively over an external connector.

The A73x is a rugged RTU, complying with the IP65 ingress protection class (NEMA 4). Depending on topography it ensures a reliable wireless connection to other A73x RTUs, an A730MD or A730SD device or an A840 Telemetry Gateway over a distance of up to 20 km (12 miles). The A733GSM has no such limitations, however, your cellular service provider must cover the site where you want to install the RTU. The A733GSM operates in conjunction with the A840 Telemetry Gateway only.

### **1.2 Compliance Statement and Warnings**

The A73x must not be used with any antenna other than the one supplied by Adcon (or an antenna with identical technical specifications).

A minimum distance of 18cm to the antenna is required in order to guarantee compliance with basic safety restrictions. In conformity with the EC Parliament recommendations 1999/519/EG 28V/m is the reference value for the frequency range used. By adhering to any and all recommended reference levels, the compliance to basic restrictions serving the protection of the general public against electromagnetic fields is ensured.

This device is notified in the following countries:

Australia, Austria, Germany, Denmark, Finland, France, Greece, Hungary, Italy, Ireland, Netherlands, Norway, Poland, Portugal, Spain, Sweden, Switzerland, United Kingdom, USA

In some countries individual user licences and frequency allocations need to be applied for. Please consult your dealer for further information.

*Note: The above paragraphs are not applicable to the A733GSM RTU.* 

The A733GSM is available for the European 900MHz and 1800MHz networks as well as for the 1900MHz infrastructure in the US and several other countries. Using the equipment in 850MHz networks is not authorized.

This device complies with Part 15 of the FCC Rules. Operation is subject to the following conditions:

1. this device may not cause harmful interference,

2. this device must accept any interference received, including interference that may cause undesired operation,

3. any manipulations on this device other than mentioned in this manual void the FCC type approval.

# **1.3 Conventions**

Certain conventions apply in this documentation.

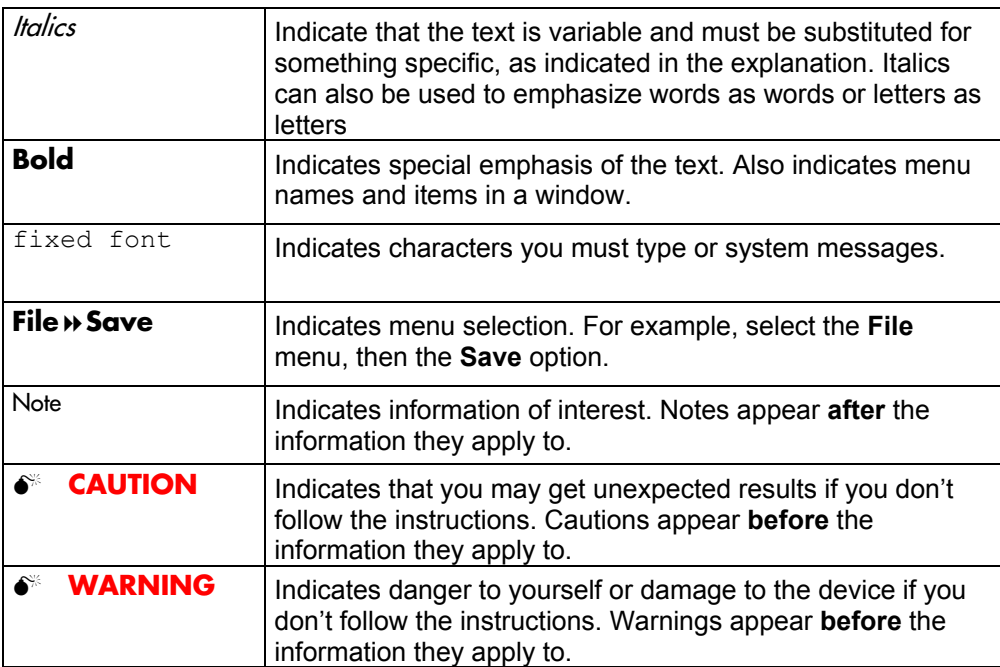

# **2 Using the A73x RTU**

The A73x series of remote telemetry units (RTU) is part of the A730 series. For testing purposes, you should have an A730SD/A730MD and/or an A840 Telemetry Gateway installed before you install your A73x RTU. For information about installing the A730SD or A730MD, refer to the *addVANTAGE A730 User Guide Version 3.4x*. For information about installing the A840, refer to the *Base Station, A840 Telemetry Gateway and Wireless Modem A440 User Guide*. The A733GSM RTUs operates in conjunction with an A840 Telemetry Gateway only.

# **2.1 Opening the packages**

The A73x RTU package contains the A73x RTU, an antenna, and a pipe clamp. If ordered, the following items come in separate packaging:

- A solar panel with pipe clamp
- A set of aluminum poles
- A LED tool
- Sensors and cables, one box for each sensor, and fastening ties in each sensor box

Make sure you have received all the equipment and read through the instructions that follow. When you are sure you understand them, you are ready to install your RTU.

Fig. 1 and Fig. 2 show the top and bottom view of an A733 addWAVE RTU.

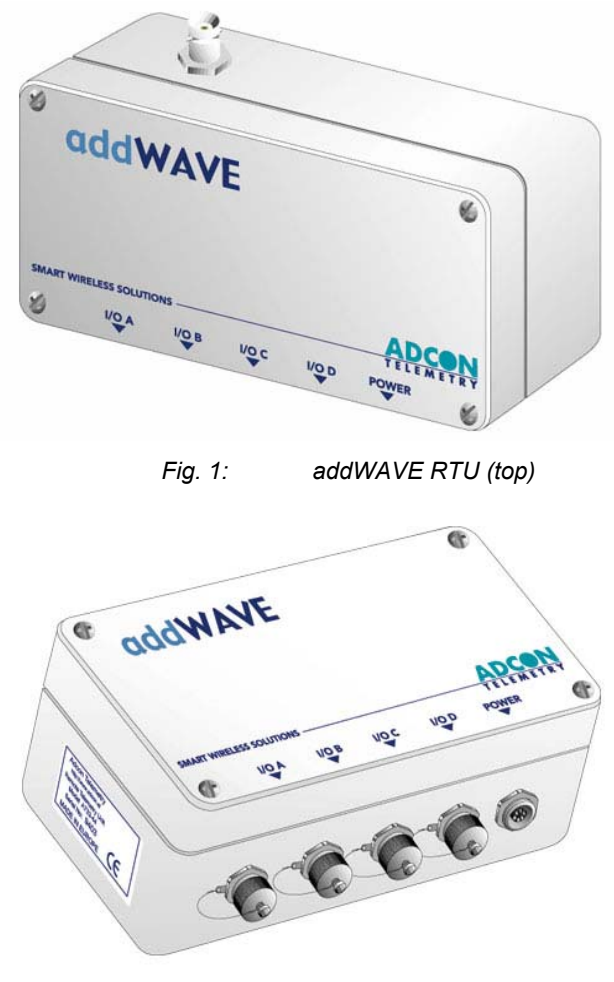

*Fig. 2: addWAVE RTU (bottom)* 

# **2.2 Installing the RTU**

The following restrictions apply:

• In general, the typical "line-of sight" distance the RTU can communicate is 10 km (6 miles). This is valid if both the RTU and its partner device are mounted on a 3 m mast (9 ft.); the results may vary under different conditions, and you can sometimes achieve greater distances.

*Note: The above does not apply for the A733GSM RTU. In principle there is no distance limit for this type of devices as long as your cellular provider covers the area where it is installed.* 

- As with all wireless communication devices, the higher the transmitter is, the better the communication will be.
- All A73x devices accept the standard Adcon sensors (A731 excluded), which are different from the A730MD series, in that they provide IP65 class protection. All Adcon sensors are delivered by default with type of connector. An adapter cable is optionally available to connect current sensors to the RJ-12 ports of the A730MD stations.
- *Note: For technical reasons, Adcon cannot provide adapters for the RJ-12 connector to the A73x devices.*

# **2.3 Special notes for the A733GSM RTU**

The A733GSM RTU is based on a GSM module which employs a GSM cellular network to transmit the telemetry data. Before you install such a device you must make sure that there is sufficient signal for proper operation of the RTU on the site you plan to use it; this is done best by using a standard cellular phone operated by the same cellular provider. You can also check if you can communicate with the RTU simply by calling it as a normal cellular phone.

**Most cellular/GSM providers use a different telephone number for data communication than for voice communication. Don't forget to ask for it when you order your SIM card!**

When you call the RTU from a standard phone, use the data number: else the RTU will answer, but immediately send a busy tone, as the voice call cannot connect to a data terminal.

In addition you need to insert your SIM card into the SIM-holder inside your A733GSM RTU. This is done as follows:

*1.* Open the lid of the A733GSM RTU by unscrewing the four bolts in the corners of the RTU, then remove the lid as shown in Figure 3 .

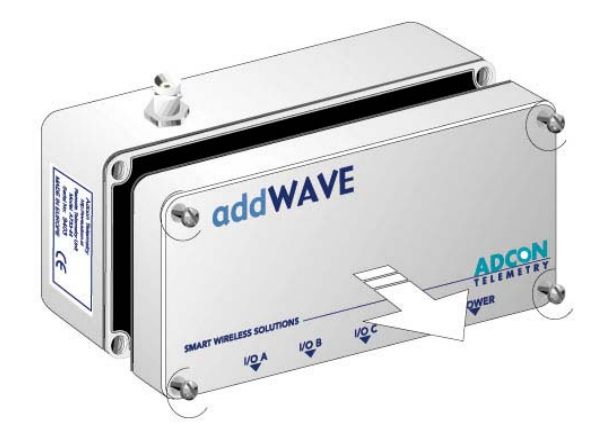

*Fig. 3: Removing the A73x Lid* 

*Note: It is not required to remove the battery plug from the base board during this operation, but make sure nothing is attached to the POWER connector!* 

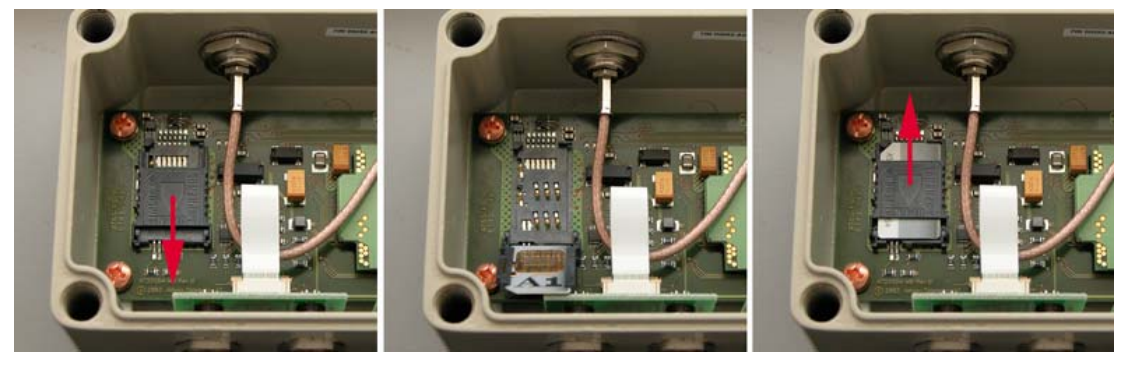

*Fig. 4: Installing the SIM card in the A733GSM RTU* 

2. Locate the SIM card holder and open it by sliding it as indicated by the red arrow (see Fig. 4, left).

- 3. Raise the holder top and slide the SIM card into it (Fig. 4, center).
- 4. Snap the holder top back on and slide it back as shown again by the red arrow depicted in Fig. 4, right.
- 5. Mount the lid back, taking care that the rubber gasket sealing the box is not out of place and free of dust or dirt.
- 0 **WARNING***: Be sure to mount the rubber gasket properly, so that the unit's IP65 environmental protection is not affected.* 
	- 6. Screw the four screws back in, applying a moderate force, tightening crosswise.

This completes the SIM-card installation. Now you will need to activate the card by means of a PIN code. You will find this code in the package that you got from your cellular service provider.

In order to be able to activate your card, the A733GSM must be properly powered. As the RTUs are delivered from the factory with the batteries uncharged (they have a longer shelf life in this state) you will need to charge the batteries first. The best way to do this is to attach the solar panel to the power connector and expose the RTU to the sunlight for at least one hour. If the sky is overcast the battery will still charge, but at a lower rate; in this case allow for at least four hours or more of charge.

To enter the PIN code you will also need a serial adapter cable; this can be obtained from Adcon Telemetry or your reseller. Proceed as follows:

- 1. Connect the serial cable between the COM port of your PC and the RTU. Configure your terminal as follows: 19200 baud, 1 stop bit, 8 data bits, no parity, no handshaking protocol (neither hardware nor software). For more details on this issue you may want also to check the section "Communicating with the RTU" on page 21.
- 2. Make sure that you can communicate with the RTU by pressing the enter key: the device will answer with its own ID number and a hash sign (#).
- 3. Now type the command GSMPIN nnnn (where *nnnn* is the PIN code) and press enter; if the PIN was correct, the RTU will answer id gsmpin 0, where *id* is its ID number.

This completes the PIN entry procedure. You can check the status of the A733GSM RTU by typing at any time the command GSMSTAT. This command returns a list of GSM parameters:

```
#gsmstat 
26142 gsmstat 
   GSM modem on: Yes 
   SIM card found: Yes 
   PIN set: Yes 
   PIN accepted: Yes 
   Sleepmode OK: Yes 
   PUK required: No 
   Default IMEI nr: No 
Attempts left to enter PIN: 3, PUK: 10 
\Omega#
```
The above shows that

- the GSM modem is on
- there is a valid SIM card inserted
- the SIM card was activated with a valid PIN code.

Additional information is also listed but this should be of no concern for the user, except the **PUK required** entry. If this parameter is *Yes*, it can be the result of entering a wrong PIN code three times in a row. You can see this also in the last string displayed by the **GSMSTAT** command (number of retries left).

To re-activate the card you will need its PUK number, which you get also from your cellular provider with the SIM-card. To reactivate the card, enter the command **GSMPUK pppppppp nnnn** (where *pppppppp* is the PUK code and *nnnn* is the new pin code). Note that the new pin code will immediately be used and will activate the SIM card.

0 **WARNING***: Your A733GSM RTU has an internationally unique identification number (IMEI). You will find this number on a leaflet packaged with your device, and it is needed in case of loss of the device. Please keep it in a safe place.* 

### **2.4 Field Installation**

Installing A73x RTUs in the field is a fairly simple process. You'll perform a connectivity check with an LED tool (does not apply to A733GSM RTUs). The LED tool is shown in Fig. 5.

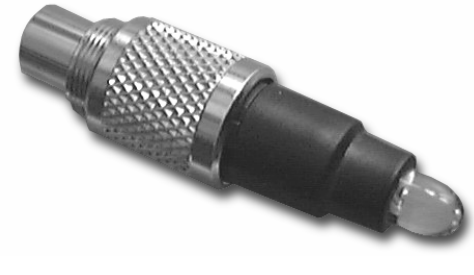

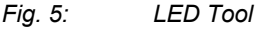

*Note: The LED tool is a blind plug to be plugged into the POWER connector.* 

Follow these steps to install an A73x RTU in the field:

- *1.* Review the installation area and choose the best site (for the A733GSM RTU skip to Step 2.3).
- *2.* Perform a connectivity check using the LED tool:
	- *a.* Insert the LED tool in the POWER connector and wait up to 10 seconds. If the unit connects to at least one station (or a base station), it will light up the LED for about 4 seconds.
	- *b.* Keep observing the LED tool and, after several more seconds, the LED will blink one or more times (the number of blinks indicates the number of stations it has successfully contacted).
- *Note: For the A733GSM, make sure that you have sufficient RF signal from your cellular service provider. The simplest way to achieve this is to check a cellular phone operated by the same cellular service provider on the site where you want to install the RTU.* 
	- *3.* Assemble your pole set.
- 4. Using a hammer, drive the 80cm aluminum rod into the ground. Prior to that put an Adcon plastic cap into the top of the pole and secure it with a pie clamp in order to protect the top of the pole from damage.
- 5. Using the pipe clamp supplied fasten the solar panel onto the pole. Make sure that the panel is facing south (north if you are located in the southern hemisphere) and out of the way of the A73x RTU.

*Note: The solar panel can be mounted under or behind the A73x RTU, but make sure that the RTU does not shadow the panel.* 

> *6.* Fasten the A73x RTU to the top of the pole with a pipe clamp. Adcon recommends that you perform another connectivity test (not for the A733GSM), if you can, to check the positioning of the device.

#### 0 **WARNING***: If you turn the fastening screws too tightly, you could damage the connectors:*

- 7. Attach the sensors to the I/O connectors and the solar panel to the POWER connector by turning the plugs' fastening screws clockwise until secure.
- 8. If you have SDI-12 sensors, attach the SDI-12 adapter and the respective sensors. For more details on how to install the SDI-12 adapter, consult the leaflet that came with the adapter.
- 9. Secure the extra length of the sensor cables to the pole with cable ties.

This completes the installation of your A73x RTU. If one of the I/O connectors is left unused, use the cap specially provided to protect it against moisture and dust. Be sure to make a note of the following information because you'll need it when you configure the device in the software:

- Serial number for each RTU (for the A733GSM RTUs also the data telephone number)
- Type of sensors connected to each RTU and to which I/O port.

# **2.5 More about the LED tool**

The LED tool allows you to rapidly check the status of an A73x RTU. After you insert the LED tool into the POWER connector, the unit waits up to two seconds and then sends a broadcast frame (does not apply to the A733GSM RTU). If a nearby listening station or receiver decodes the frame, it will answer back—this may take up to 10 seconds. When an answer is received, the LED tool lights up for about 4 seconds. After another few seconds, the LED lights up one or more times, depending on the number of stations/receivers that answered to its broadcast frame.

In addition, the LED always blinks briefly at 0.5 second intervals to indicate that the unit is alive and the internal battery has enough energy to operate. If the blinking interval lengthens to 2 seconds, the battery has become undercharged (that is, under 5.6 volts but over 5.2 volts)—this is called the *misery* state. In this state, an A73x RTU reduces its activities to a minimum. The radio unit is switched off, the sensor sampling ceases, and no data is stored in the internal memory. Only the internal real-time clock is maintained and the power management functions are performed.

If the battery level drops below 5.2 volts, the system switches completely off, effectively decoupling itself from the battery in order to protect it. In this case the LED tool stays permanently off. An A73x RTU in such a situation will restart only after connecting it to an external power supply (even a solar panel under low light conditions).

*Note: New A73x RTUs are delivered with their internal batteries unformatted, meaning they are completely discharged, and you should install them only on sunny days. The battery will be fully charged after two consecutive sunny days, but you should get an LED light-up after several minutes of charging in the sunlight.* 

# **2.6 Configuring an A73x RTU in the addVANTAGE software**

To configure the A73x RTU with an A730 base station system, follow the steps described in the *addVANTAGE A730 User Guide Version 3.40*. To configure the A73x RTU with an A840 Telemetry Gateway and the addVANTAGE 4 Pro software, check the *Base Station, Telemetry Gateway A840 and Wireless Mode A440 User Guide*.

### **2.7 Maintaining and servicing the RTU**

The A733 unit needs virtually no maintenance. It is waterproof and designed to withstand harsh environmental conditions (-30 to +70  $^{\circ}$ C, or -22 to 158  $^{\circ}$ F), high RH values, water, and other non-corrosive liquids. It conforms to the European protection class IP65. This applies also to the connectors, as long as they are mated or capped. Don't let unmated/uncapped connectors on either the A73x RTU or the sensors be exposed to the environment for extended periods of time. When used in coastal areas with high salt content in the air the use of an extra protective case is recommended to avoid corrosion. Avoid spraying agrochemicals on your RTU, as they might form very aggressive compounds.

#### **2.7.1 The RTU battery**

The internal battery supplies 6.2 volts and consists of a NiCd pack. The internal electronics manage the battery charging/discharging process, ensuring it a long life. This approach, coupled with a remarkably low average consumption (some mere 6 mW for the standard RTU and 15 mW for the GSM RTU), allows an A73x RTU to operate at least two weeks on a fully charged battery, with the following conditions:

- The channel has moderate radio activity, with requests every 15 minutes.
- Total consumption of attached sensors is 100 mA.
- The sensors are sampled once every minute and an averaged slot is stored in the internal memory every 15 minutes.

The following table shows the A73x devices' expected operation time on a fully charged battery under various conditions. The sensor consumption totals 100 mA.

*Note: The addWAVE A733GSM RTU is not supported by the A730SD base station and addVANTAGE 3.x.; partial support to addVANTAGE 3.x is offered only if used in conjunction with the A840 Telemetry Gateway. For more details on this issue please consult your dealer. In addition, the SDI-12 adapter and sensors are not supported on the A730SD Base Station and the addVANTAGE 3.x software.* 

| <b>Radio Activity</b> | <b>Sensor Sampling</b><br>(samples/15 min) | Average<br>Consumption (mA) | <b>Estimated</b><br><b>Operation (days)</b> |
|-----------------------|--------------------------------------------|-----------------------------|---------------------------------------------|
| <b>No</b>             | No sensors                                 | 0.85                        | 132                                         |
| Low                   | No sensors                                 | 2.8                         | 40                                          |
| <b>Heavy</b>          | No sensors                                 | 5                           | 22                                          |
| Low                   | 3                                          | 4.2                         | 26                                          |
| Low                   | 15                                         | 6.3                         | 17                                          |
| Heavy                 | 15                                         | 9                           | 12                                          |

*Table 1: A73x Device Operation Time* 

*Note: Low radio activity means that one base station and between one and three A730MDs/A73xs or A730SDs are active on the same operating frequency as the A73x remote station under test. Heavy radio activity means that approximately 30 devices are on the same channel. However, no routing is used. The table above does not apply to the A733GSM RTU.* 

> However, if for some reason (wear-out or accident) the battery loses its capacity (noted in the software with repeated "Battery low" messages), it must be replaced. Make sure, though, that the problem is really due to the battery and not to a defective or dirty solar panel.

> Adcon highly recommends that you check the solar panels' state and clean them often. The rain droplets can splash thin layers of soil on the panels, thus reducing their power output. The surrounding vegetation can also lower the panels' efficiency.

#### **2.7.2 Changing the battery**

If you have verified that the battery needs to be replaced, follow these steps to do so:

*1.* Open the lid by unscrewing the four screws in the corners of the A73x RTU, then remove the lid as shown in Fig. 6.

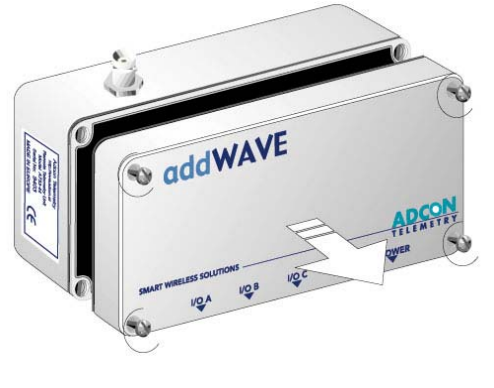

*Fig. 6: Removing the A73x Lid* 

2. The battery pack is connected to the electronics board by means of a PCB connector. Remove the battery pack's plug from the PCB connector, as shown in Fig. 7.

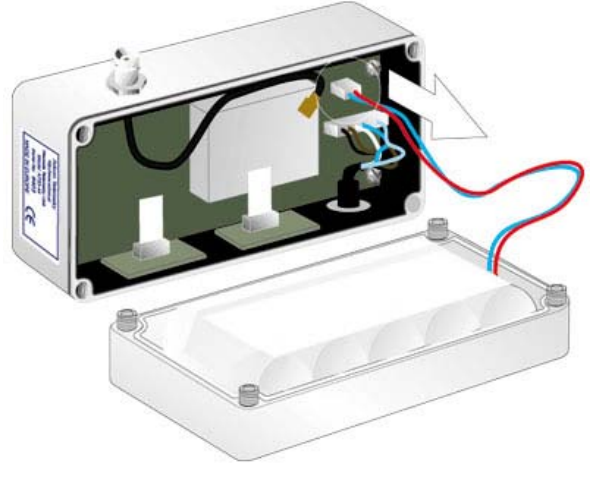

*Fig. 7: Unplugging the PCB Connector* 

3. Unscrew the four screws of the plastic cover that holds the battery pack in place, then remove the cover. Fig. 8 shows the A733 battery pack inside the RTU.

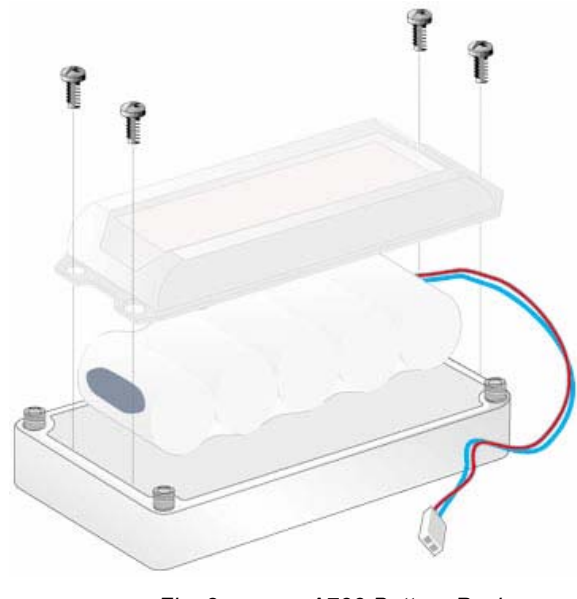

*Fig. 8: A733 Battery Pack* 

- 4. Remove the battery pack and replace it with a new one (obtainable from Adcon).
- 5. Replace the plastic cover and screw the four screws back in.
- 6. Carefully remove the rubber gasket in the lid and replace it with the one supplied with the battery.
- 7. Insert the battery plug into the PCB connector.
- 8. Mount the lid back, taking care that the rubber gasket sealing the box is properly seated.
- 0 **WARNING***: Be sure to mount the rubber gasket properly, so that the unit's IP65 environmental protection is not affected.* 
	- 9. Screw the four screws back in, applying a moderate force.

# **3 Performing Advanced Functions**

With the appropriate knowledge, you can configure the A73x devices in the field by using a HyperTerminal window. To configure the RTU, you will need a special serial cable adapter (not supplied, available from Adcon).

Do not try to configure your A73x devices if you are not sure what to do—the unit may not communicate with the remote measuring station or function with the addVANTAGE software.

Tampering with parameters for the A73x devices may void your warranty or damage the device. In general, the commands described in this chapter are intended for technical support staff and users with a great deal of highly technical hardware and software experience.

In the system architecture, the base station and RTU are both considered to be nodes. The base station is called the master node, or *master*, while the RTU is called the slave node, or *slave*.

### **3.1 Understanding connectors**

The A73x devices have cable attachments called connectors. The connector type determines how the device communicates with the sensors or the computer.

#### **3.1.1 The RTU connectors**

The A73x RTU uses standard 7-pin sensor for all available I/O ports (A731 addRELAY excluded), model Binder 702 and 712 series or equivalent, that are identical. Each connector contains three analog inputs (0 to 2.5 volt) and two digital input/outputs, one of which you can use as a pulse counter (for example, a rain gauge). Fig. 9 illustrates the individual pins of an I/O connector.

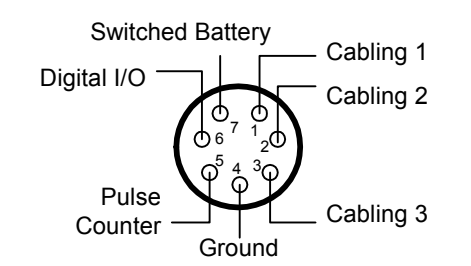

*Fig. 9: Pins on an I/O Connector (Top View)* 

Using Adcon's 7-pin Y-cable lets you attach more than one sensor to one connector.

0 **CAUTION***: To avoid cabling conflicts, first verify in the addVANTAGE software that the sensor combination in the configuration you want is allowed. If there are no conflicts, you can physically attach the sensors to the A73x RTU.* 

#### **3.1.2 The POWER Connector**

The A73x RTU also has a POWER connector, which allows for:

- External supply (battery or any DC source from 5.6 to 10 volts)
- External charge supply (either a solar panel or an AC adapter) if an internal rechargeable battery is used
- Communication over serial lines, at 19200 baud

Fig. 10 illustrates the connections available at the POWER connector.

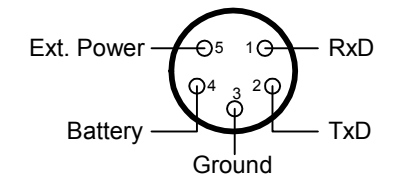

*Fig. 10: A73x POWER Connector (Top View)* 

0 **WARNING***: The serial line is 3-volt CMOS compatible; therefore, a special adapter cable must be used to reach the RS-232 levels. Also, if an external battery is used, the internal battery must be disconnected.* 

> You might want to use the POWER connector with something other than the standard configuration. For example, if you want to connect an external battery to the RTU, disconnect the internal battery and use the configuration shown in Fig. 11.

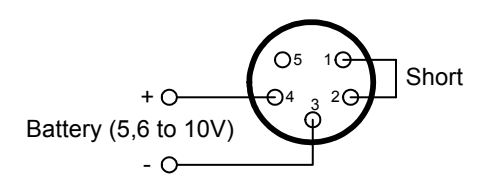

*Fig. 11: A73x Connection with External Battery* 

If you want to use the internal battery with a different power supply (charger) than the provided solar panel, disconnect the solar panel and use the configuration shown in Fig. 12.

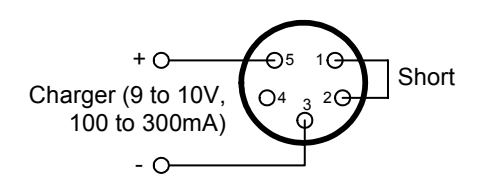

*Fig. 12: A73x Connection with External Power Supply* 

And if you want to use an external battery with a different power supply (charger) than the provided solar panel, disconnect the internal battery and solar panel and use the configuration shown in Fig. 13.

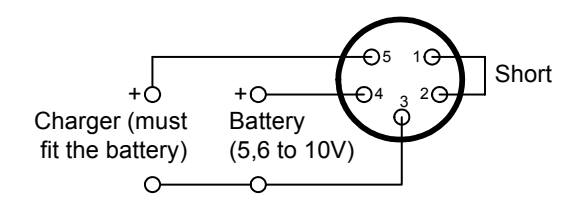

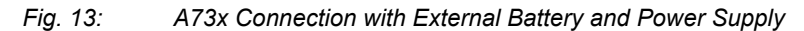

# **3.2 Communicating with the RTU**

You can use a Windows HyperTerminal window to connect to the A73x RTU. After you have installed the system, follow these steps to configure the device and set the default parameters:

*Note: To configure the A73x RTU, you must have a special adapter cable (available from Adcon) and plug it into the POWER connector.* 

- *1.* Start a HyperTerminal session.
- 2. Select the appropriate serial port and click OK.
- 3. Configure your terminal as follows:
	- 19200 baud
	- 1 stop bit 8 data bits
	- No parity
	- No protocol (neither hardware nor software)
- 4. Select **OK** to open the terminal window.
- 5. Press **Enter** to generate a response in the window.

**21** 

### **3.3 Serial communication protocol**

This protocol is based on a master sending commands and a node answering; the whole communication is conducted in plain ASCII, as strings. When exchanging numbers, they are represented in decimal format. All commands are terminated with a CR/LF combination. All responses (answers) are terminated with the # character.

#### **3.3.1 General format of a command**

The commands have the following format:

*ID Command Param1 Param2 ... ParamN* 

• ID is the destination device. If you include an ID as part of a command, the node checks whether ID=ownID. If it does, the node executes the command on itself. If the ID is not the node's ID, the node executes the command on a remote device, if such an ID exists. If the ID is missing, this implies that the command is addressed locally.

*Note: Not all the commands can be relayed remotely.* 

- *Command* is the command proper, which can be composed of a variable string of characters (for example, SLOT). Each node can implement a set of commands depending on the functionality of the node itself. However, as a minimum requirement, a node recognizes the *CMDS* command, which returns a list with the commands recognized by the node.
- *Param1 Param2 ... ParamN* represent the parameters, which are command dependent. If you type no parameters when you issue a command, it is the equivalent of querying for information (the GET version of a command). If you type parameters, you are issuing the SET version of a command and are setting the command to the parameters you typed.

#### **3.3.2 General format of an answer**

The answers have the following format:

*ID Command Result1 Result2 ... ResultN ErrResult #* 

- *ID* is the answering device. If a command was further routed, it is the ID of the end device. The answer must always contain the ID on return.
- *Command* is the string representing the original command. It is supplied so that a master can distinguish between the answers it is waiting for, and outof-band notifications (which may come, for example, over the radio port of a node). As with the ID, the command name must be always supplied.
- *Result1 Result2 ... ResultN* are the result values returned by the remote node. If the *ErrResult* is not zero, all other possible characters and/or strings until the end of the line may be ignored.
- *ErrResult* shows whether the command was successfully executed. If this value is 0, the command was successfully executed. If this value is other than 0, the command failed. The number may further indicate the error type. (See also "Returned errors list" on page 43.)

**22** 

The answer string may contain any number of spaces or CR/LF characters between its components; however, after the terminator (#) no other characters are allowed.

# **3.4 Using terminal commands**

Following is a list of available commands and an explanation of their use.

*Note: You can type uppercase or lowercase characters because the commands are not case sensitive.* 

#### **CMDS**

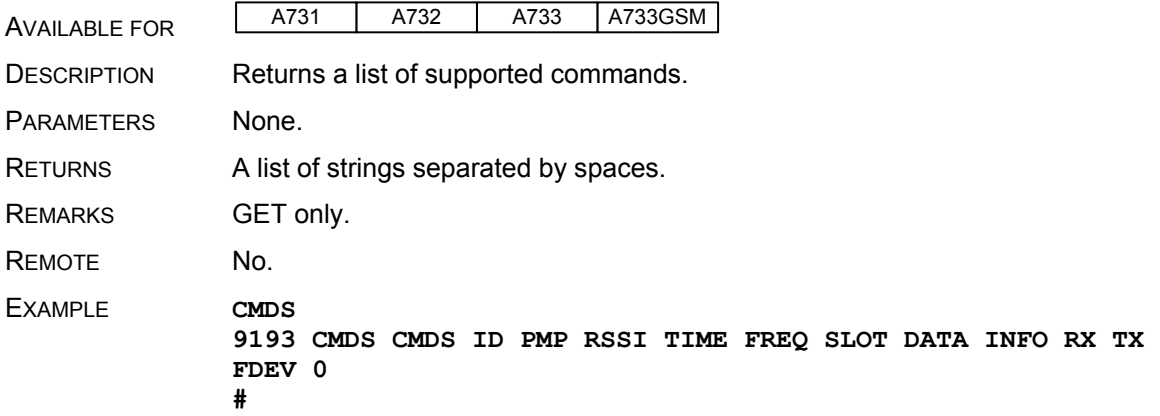

#### **TIME**

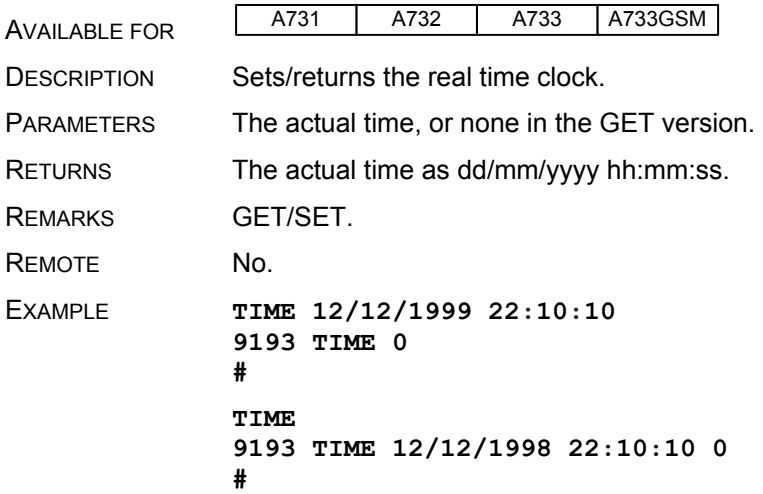

#### **FREQ**

0 **CAUTION***: Do not change the frequency of your device without reason: apart from the fact it may not communicate in the network anymore, you may also violate the applicable radio-communications laws in your country. Depending on the destination country, some models may also return an error message.* 

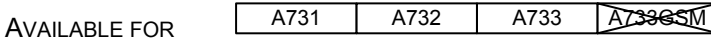

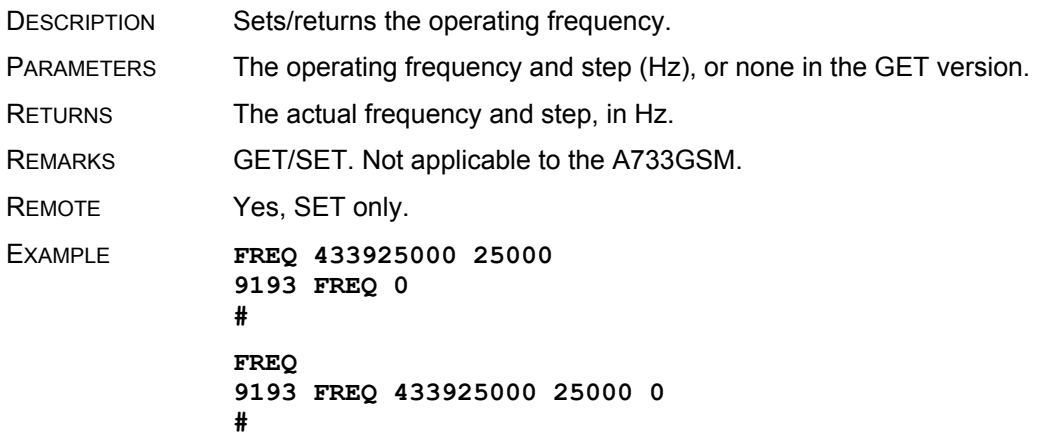

#### **RSSI**

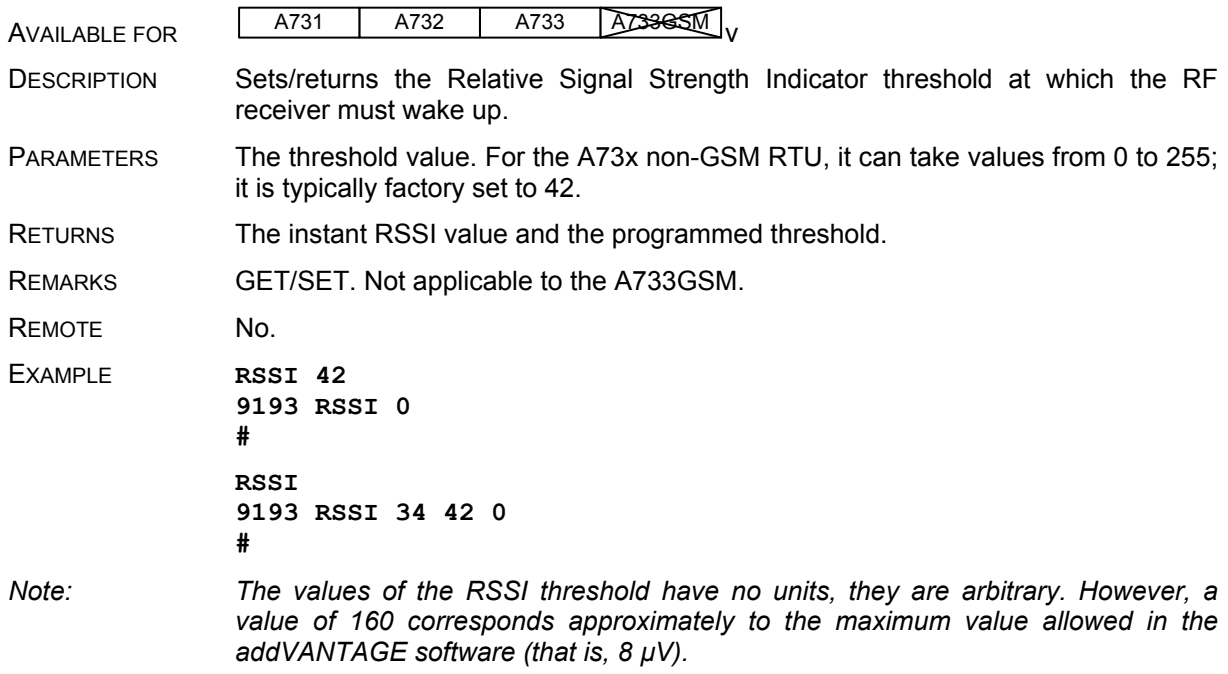

#### **ID**

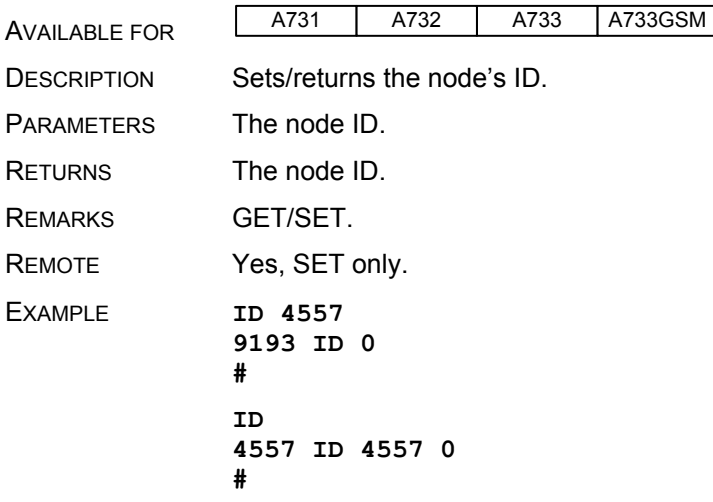

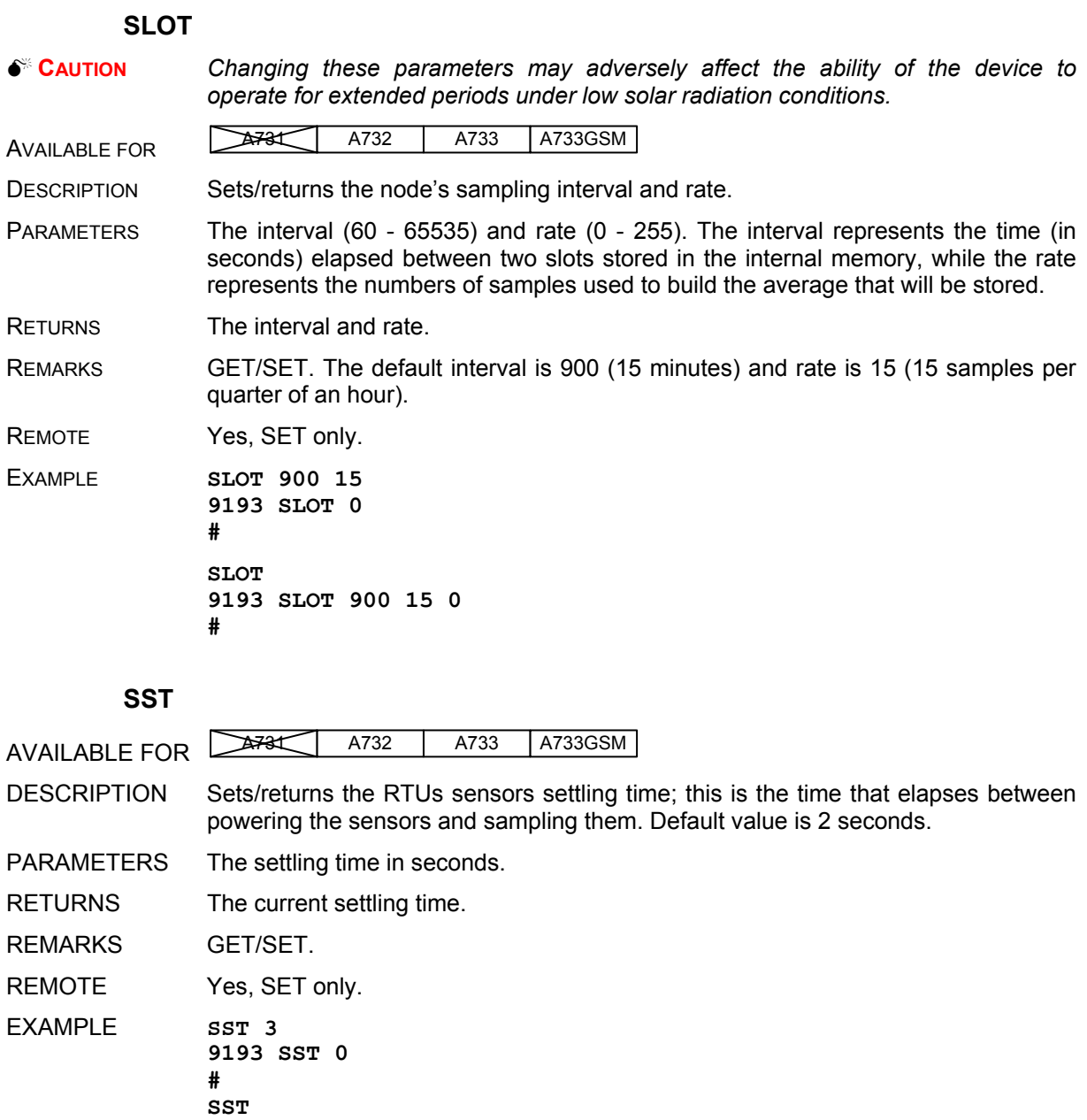

#### **PMP**

**#** 

**9193 SST 3 0** 

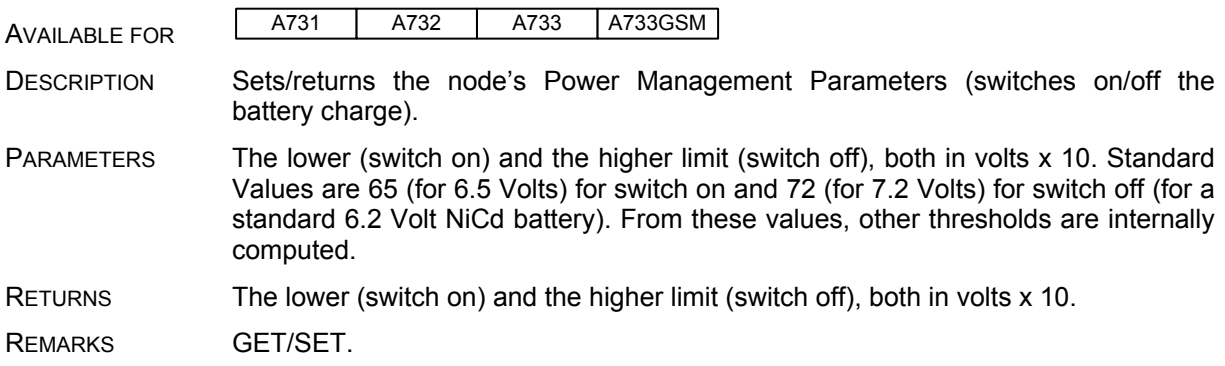

REMOTE Yes, SET only.

EXAMPLE **PMP 65 72 9193 PMP 0 # PMP 9193 PMP 65 72 0 #** 

#### **ANLG**

AVAILABLE FOR **A731** A732 | A733 | A733GSM

DESCRIPTION Sets/returns various parameters of the analog subsystem (for example, the sampling/averaging method used for individual data acquisition channels).

PARAMETERS A control byte specifying the command and the analog input channel number the command is acting on:

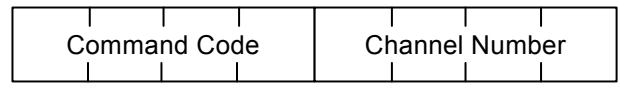

*Fig. 14: The ANLG Control Byte Layout.* 

Some commands may also require one or two additional 12-bit parameters representing threshold values.

- The Channel Number selects the analog channel that will be affected by the command. For the A733, only 0000 to 1011 are accepted (only 12 analog channels are available).
- The Command Code specifies the operation that will be applied to the selected channel. They are described in Table below.

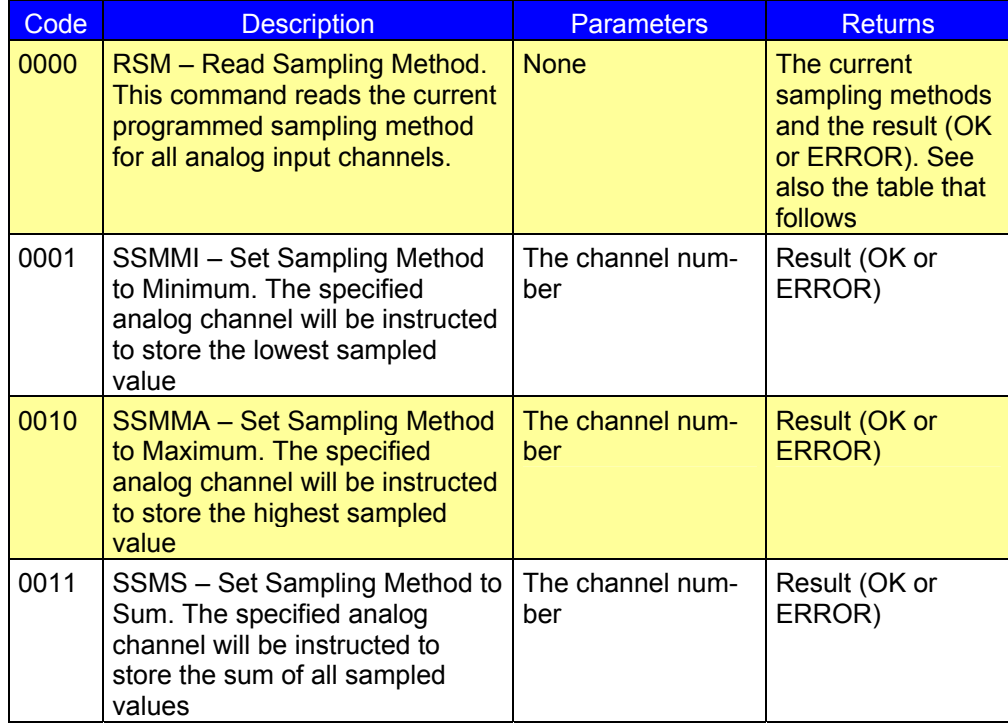

| Code | <b>Description</b>                                                                                                    | <b>Parameters</b>                                              | <b>Returns</b>                                                                                                    |  |
|------|----------------------------------------------------------------------------------------------------|----------------------------------------------------------------|----------------------------------------------------------------------------------------------------|--|
| 0100 | <b>SSMAA - Set Sampling Method</b><br>to Arithmetic Average. The<br>specified analog channel will be<br>instructed to store the arithmetic<br>average of all sampled values                                                                             | The channel num-<br>ber                                        | Result (OK or<br>ERROR)                                                                                                    |  |
| 0101 | <b>SSMCA - Set Sampling Method</b><br>to Circular Average. The<br>specified analog channel will be<br>instructed to store the circular<br>average of all sampled values.                                                                                | The channel num-<br>ber                                        | Result (OK or<br>ERROR)                                                                                                    |  |
| 0110 | <b>SSMF</b> – Set Sampling Method to<br>First. Only the first sampled<br>value will be stored in each slot                                                                                                    | The channel num-<br>ber                                        | Result (OK or<br>ERROR)                                                                                                    |  |
| 0111 | SSML - Set Sampling Method to<br>Last. Only the last sampled<br>value will be stored in each slot                                                                                                    | The channel num-<br>ber                                        | Result (OK or<br>ERROR)                                                                                                    |  |
| 1000 | RNS - Read Notification Status <sup>1</sup> .<br>If no notification was pending,<br>this command should return an<br>error. If one was pending, then<br>the last valid timestamp is<br>returned and the notification is<br>cleared                      | The channel num-<br>ber                                        | <b>Returns the time</b><br>when the<br>threshold was<br>reached (in<br>standard time<br>format) and the<br>result (OK or<br>ERROR)                                                                                                    |  |
| 1001 | RPNNER - Read the Pending<br>Notifications and the Notification<br>Enable Register. This command<br>returns the 16-bit Pending<br>Notifications and the Notification<br>Enable Registers; the channel<br>Number has no significance for<br>this command | None                                                           | Two 16-bit<br>integers (first the<br>NE and then the<br>PN register) and<br>the result (OK or<br>ERROR)                                                                                                    |  |
| 1010 | DAN - Disable Any Notification                                                                                                    | The channel num-<br>ber                                        | Result (OK or<br>ERROR)                                                                                                    |  |
| 1011 | <b>RNTTL</b> – Read Notification Type<br>and Thresholds/Limits                                                                                                    | The channel num-<br>ber                                        | One 8-bit char<br>(Notification Type),<br>two 16-bit integers<br>(first the lower limit<br>and then the<br>higher limit) and<br>the result (OK or<br>ERROR). If only a<br>threshold was set,<br>then the second<br>16-bit integer is<br>irrelevant |  |
| 1100 | <b>ENOPTR - Enable Notify On</b><br><b>Positive Threshold Reached</b>                                                                                                    | The channel num-<br>ber and the<br>threshold (16 bit<br>value) | Result (OK or<br>ERROR)                                                                                                    |  |

 $<sup>1</sup>$  See also "Notifications" on page 43.</sup>

l

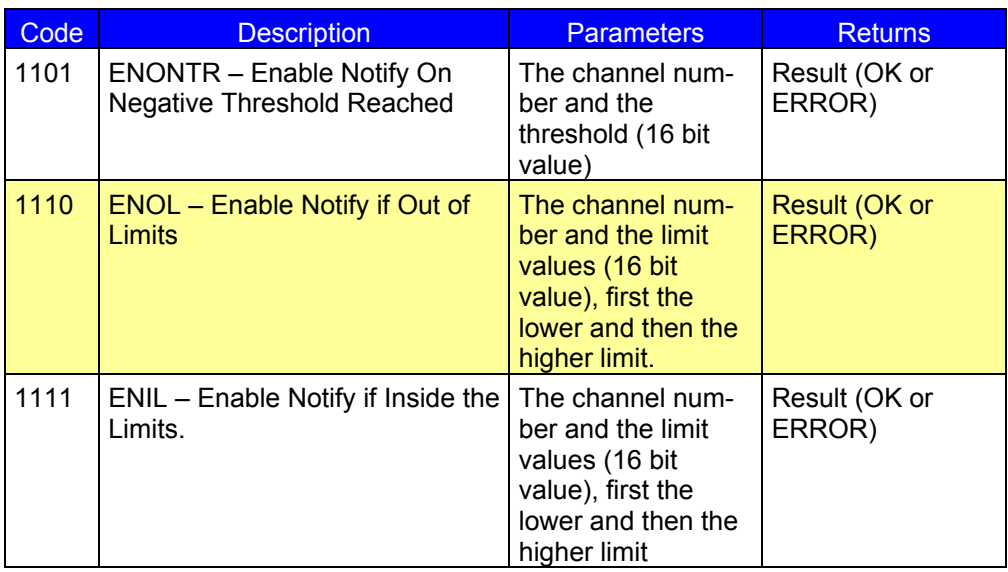

Sampling methods are defined by three bits, as follows.

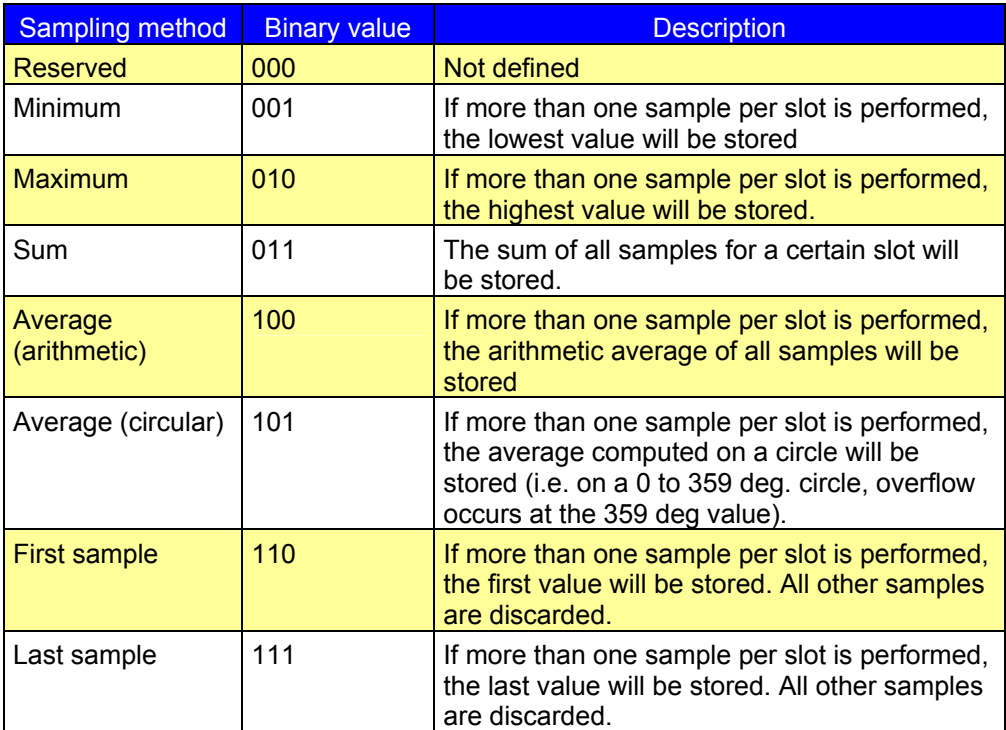

Following notification types can be returned when issuing the RNTTL command:

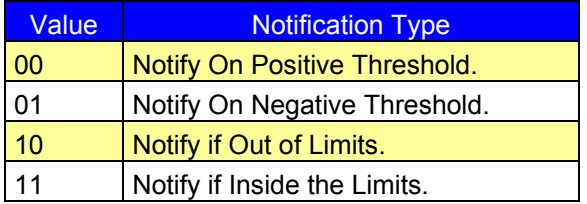

RETURNS The return result depends on the control byte (see table). However, whatever the return result is, it includes the control byte.

REMARKS The general behavior is that an ANLG command issued on a certain input channel will override any previous ANLG commands affecting that channel. REMOTE The A733 cannot issue ANLG commands remotely, but can execute them. EXAMPLE For **RSM ANLG 0 9999 ANLG 0 5 5 5 5 5 5 5 5 4 4 5 5 0 #**  For **SSMAA** (on channel 4) **ANLG 68 9999 ANLG 68 0 #**  For **DAN** (on channel 0) **ANLG 160 9999 ANLG 160 0 #**  For **RNTTL** (on channel 2) **ANLG 178 9999 ANLG 178 340 3900 0 #**  For **ENOPTR** (on channel 10) **ANLG 202 1000 9999 ANLG 202 0 #** 

#### **DATA**

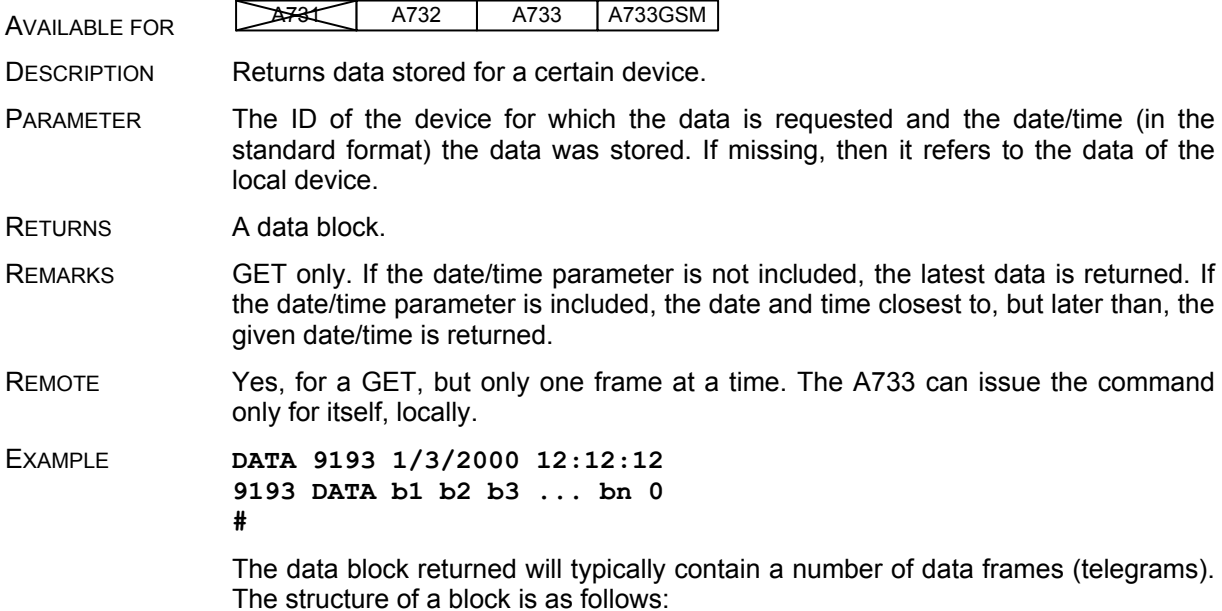

The data block returned will typically contain a number of data frames (telegrams). The structure of a block is as follows:

dd mm yyyy hh mm ss si ft d1 d2 ... dn dd mm yyyy ... dn cs

where:

- *dd mm yyyy* is the date
- *hh mm ss* is the time
- *si* is the size of the frame (21 for frame type 37, 13 for frame type 38)
- *ft* is the frame type (37 for the A733, 38 for A732 and A731)
- *d1 d2 ... dn* are the data values (the frame content)
- *cs* is a 16-bit checksum obtained by summing the bytes and discarding the carries over *0xFFFF*

The A733 devices always respond with a type 37 data frame. The A731 and A732 respond with a type 38. The composition of the data blocks of such frames (the values marked as d1, d2... dn) is depicted in Fig. 15 while the digibyte is depicted in Fig. 16.

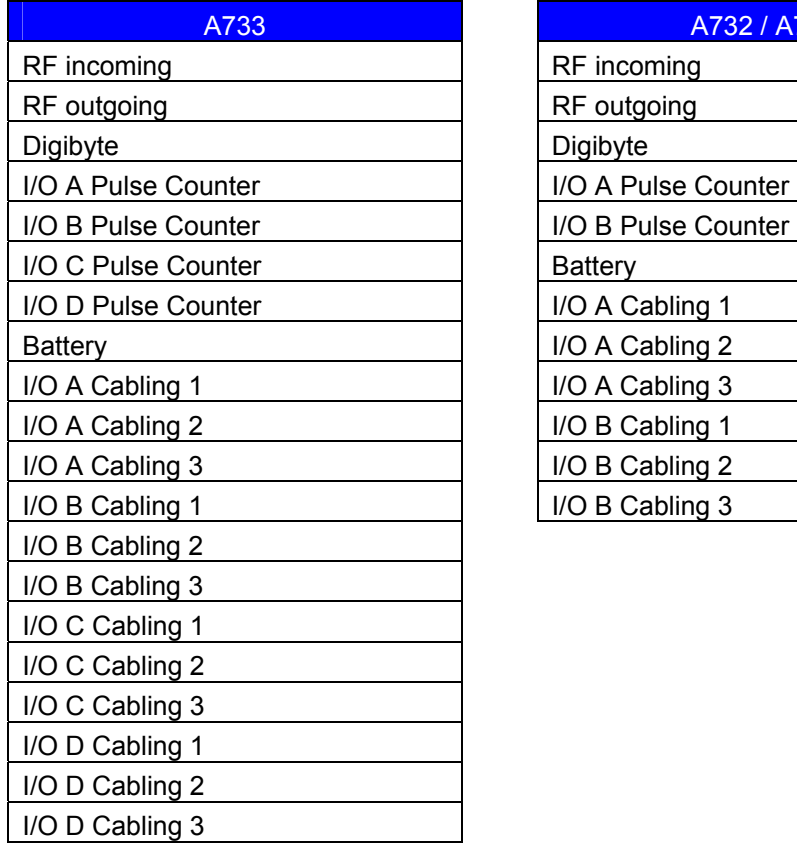

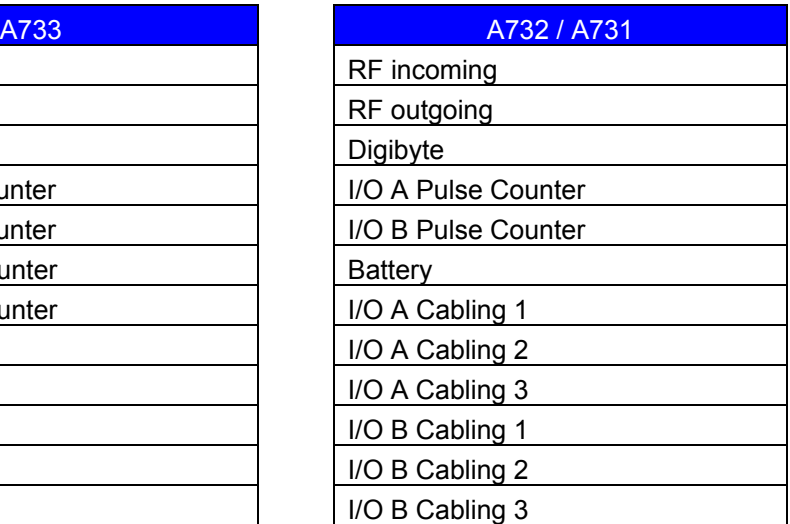

*Fig. 15: Frame 37 (left) and Frame 38 (right) description* 

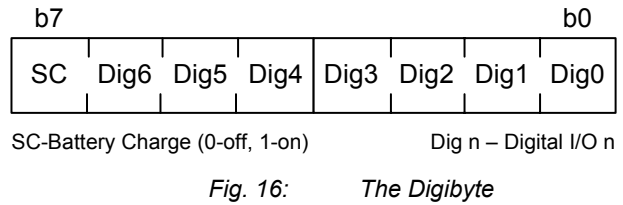

The remote version is limited to a single frame. An example of such a command is given below:

```
9999 DATA 9999 30/9/1999 14:50:00 
9999 DATA 
30 9 1999 14 54 55 21 37 255 255 77 0 0 0 0 89 156 126 20 0 0 
0 0 0 0 0 0 0 3197 0 
#
```
Notice that if you need to get data that is not the last (newest) slot remotely from a device, the ID must be supplied twice. If you need to get the last slot stored, you can ignore the ID and the date/time parameters:

**9999 DATA 9999 DATA 13 9 1999 19 26 36 21 37 255 255 79 0 0 0 0 87 148 149 15 0 0 0 0 0 0 0 0 0 3148 0 #** 

#### **IMME**

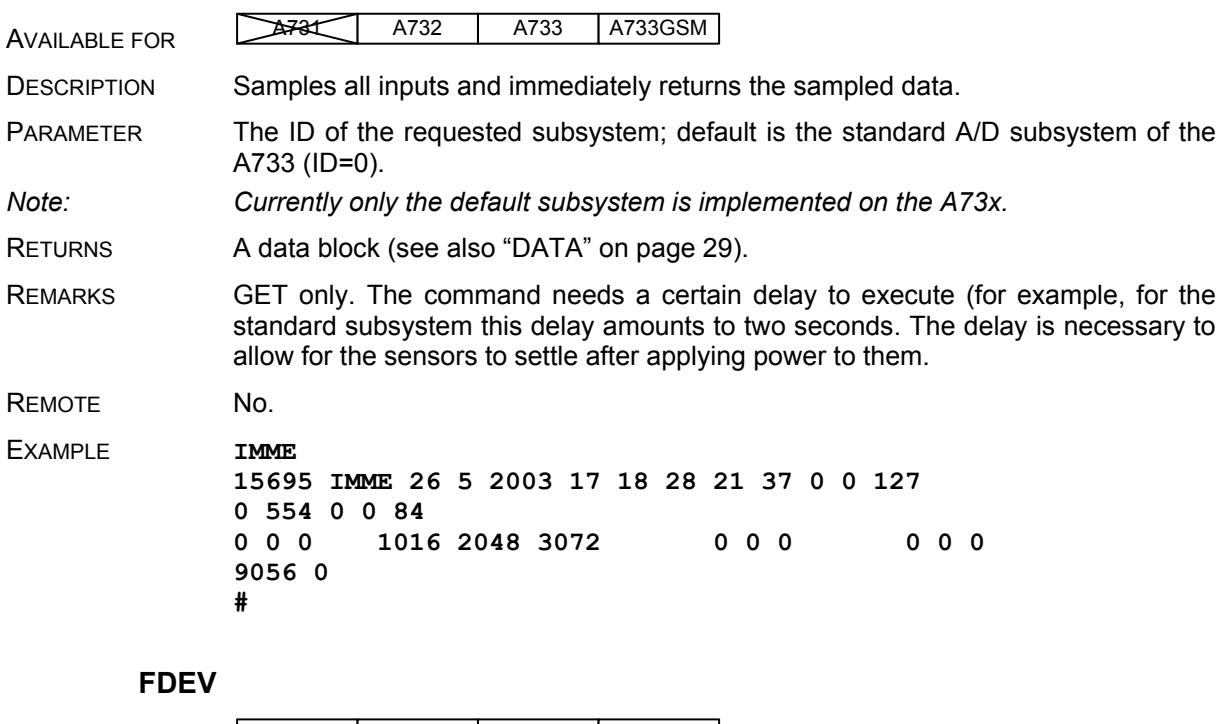

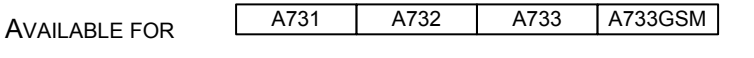

DESCRIPTION Formats the internal memory (destroys all the data).

PARAMETER If the parameters are missing, the command will destroy all the data in the EEPROM file. If a parameter is given, the EEPROM type is defined (data won't be destroyed). Following EEPROM types are currently defined:

- $\bullet$  0 16 Kbytes (e.g. model 25128)
- $\bullet$  1 32 Kbytes (e.g. model 25256)

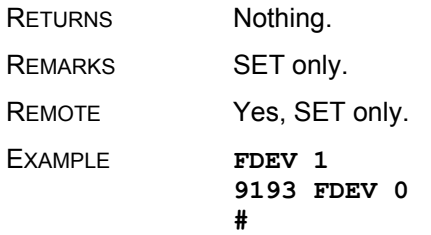

#### **INFO**

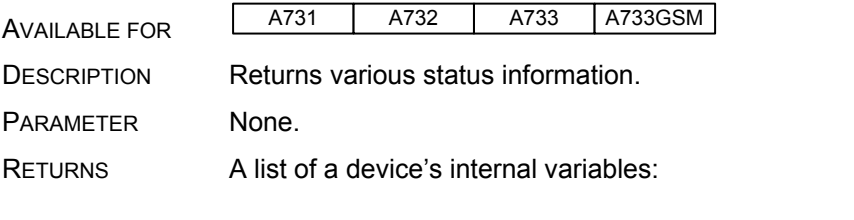

```
ID INFO rf in rf out date time ver clk stack cop batt temp
days uptime hr:min uptime rssi pmp low pmp high type slot
samples po err level
#
```
The formats for the above parameters are as follows:

- *rf\_in* and *rf\_out* as a decimal (irrelevant for the A733GSM)
- *date* as dd/mm/yyyy
- *time* as hh:mm:ss
- *ver* as x.x
- *clk*, *stack*, and *cop* as decimal; they represent internal housekeeping parameters: the A733 uses *cop* to number watchdog occurrences, but *clk* and *stack* are currently undefined
- *batt* as battery level using the standard voltage conversion equation (0 is 0 volts, 255 is 20 volts)
- *temp* as internal temperature in the A733 housing, which is device dependent. The precision of the sensing element is low  $(\pm 2^{\circ}C)$ , but it is sufficient for battery power management (charge/discharge). To compute the actual value (in °C), the following equation must be used:

$$
Temp = \frac{internalTemp * 400}{255} - 68
$$

- *days\_uptime* in days; together with hr:min\_uptime, it represents the amount of time the device is up without a reset or watchdog
- *hr:min\_uptime* in hours:minutes format
- *rssi* as decimal; it is the programmed value with the RSSI command (irrelevant for the A733GSM)
- *pmp\_low* and *pmp\_high* are the programmed values with the PMP command (irrelevant for the A733GSM)
- *type* is used to represent the device type; following types are assigned currently: 0 for A730MD
	- 1 for A720
	- 2 for A730SD
	- 3 for A720B
	- 4 for A733
	- 5 for A723
	- 6 for A440
	- 7 for A733 GSM
	- 8 for A731
	- 9 for A732
- *slot* and *samples* are the actual values programmed by means of the SLOT command
- *po* is the power output of the device during the last frame sent; this value is relative (50 mW corresponds to a value of approx. 25 while 500 mW corresponds to a value of approx. 200) (irrelevant for the A733GSM)
- *err\_level* is the error value; 0 means no error

REMARKS **GET only.** REMOTE Yes, GET only. The A733 can issue the command both remotely and locally. EXAMPLE **INFO 9193 INFO 255 0 18/4/1999 21:5:11 1.3 0 0 0 91 72 40 1:46 58** 

#### **PORT**

**#** 

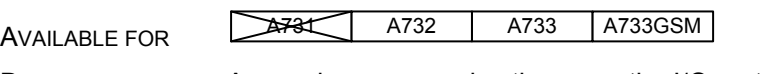

**65 72 3 900 15 175 0** 

DESCRIPTION A complex command acting upon the I/O ports of a device.

PARAMETERS A control byte specifying the command, the bit of the port the command is acting on, and two 16-bit parameters, depending on the control byte; for some commands, one or both of them may be missing. However, if they are needed for a certain command but not given, null values are implied. The control byte's significance is shown in Fig. 17.

| <b>Command Code</b> |  | Port Number |  |  |  |
|---------------------|--|-------------|--|--|--|
|                     |  |             |  |  |  |

*Fig. 17: The Control Byte Layout* 

• The **Port Number** selects a the port that will be affected by the command. For the A733, only 0000 to 0011 are accepted (only four ports are available).

• The **Command Code** specifies the operation that will be applied to the selected port. They are explained in the table below.

| Code | <b>Description</b>                                                                                                    | <b>Parameters</b>  | <b>Returns</b>                                                                                                    |
|------|----------------------------------------------------------------------------------------------------|--------------------|----------------------------------------------------------------------------------------------------|
| 0000 | RDP - Read Data Port. This<br>command reads the whole 16-bit<br>port and returns its value; the Port<br>Number has no significance for this<br>command                                                                                                    | <b>None</b>        | A 16-bit integer and<br>the result (OK or<br>ERROR). Only the<br>lowest four significant<br>bits reflect valid ports<br>for the A733 |
| 0001 | <b>RDDR</b> – Read Data Direction<br>Register. This command reads the<br>whole 16-bit Data Direction Register<br>and returns its value; the Port<br>Number has no significance for this<br>command.                                                                 | <b>None</b>        | A 16-bit integer and<br>the result (OK or<br>ERROR).                                                                                 |
| 0010 | CAI – Configure the port specified by<br>Port Number as input (acts upon the<br>Data Direction Register).                                                                                                    | The port<br>number | Result (OK or<br>ERROR).                                                                                                    |
| 0011 | CAO – Configure the port specified<br>by Port Number as output (acts upon<br>the Data Direction Register).                                                                                                    | The port<br>number | Result (OK or<br>ERROR).                                                                                                    |
| 0100 | RBV – Read the specified bit.                                                                                                    | The port<br>number | Bit value and the<br>result (OK or<br>ERROR).                                                                                        |
| 0101 | $RNS - Read$ the notification <sup>2</sup> status.<br>If no notification was pending, this<br>command returns an error. Even in<br>this case the time stamp of the last<br>valid notification is returned. If a<br>notification was pending, it will be<br>cleared. | The port<br>number | Returns the time of<br>the last port change in<br>standard time format<br>and the result (OK or<br>ERROR).                           |
| 0110 | DNOPC - Disable Notify On Port<br>Change.                                                                                                    | The port<br>number | Result (OK or<br>ERROR).                                                                                                    |
| 0111 | ENOPC - Enable Notify On Port<br>Change.                                                                                                    | The port<br>number | Result (OK or<br>ERROR).                                                                                                    |
| 1000 | <b>RPNNER</b> – Read the Pending<br>Notifications and the Notification<br>Enable Register. This command<br>returns the 16-bit Pending<br>Notifications and the Notification                                                                                         | <b>None</b>        | Two 16-bit integers<br>(first the PN and then<br>the NE register) and<br>the result (OK or<br>ERROR).                                |

 $2^2$  See also "Notifications" on page 43.

l

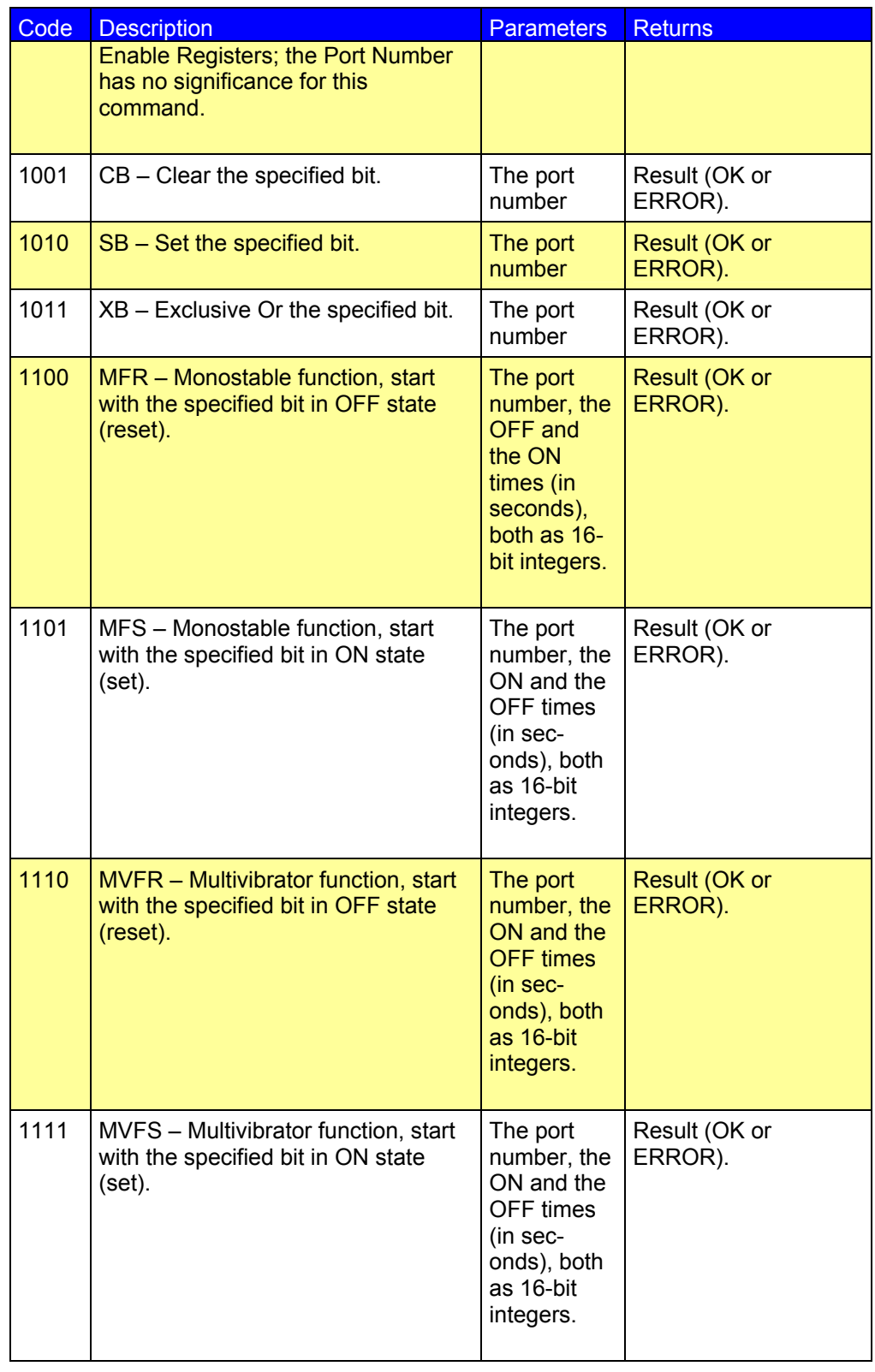

RETURNS The return result depends on the control byte. However, whatever the return result is, it includes the control byte.

REMARKS The general behavior is that a PORT command issued on a certain port bit will override any previous PORT commands. For example, if a port was configured as input and then an MFR (monostable function) was issued, the port automatically switches to output. A new MFR or similar function clears the status of the port and starts from scratch, even if the previous command was not finished. The A733 cannot issue the PORT command remotely, but can execute it.

EXAMPLE For **RDP**:

**PORT 0 9193 PORT 0 1 0 #**  For **RDDR**: **PORT 16 9193 PORT 16 0 0 #**  For **ENOPC**: **PORT 112 9193 PORT 112 0 #**  For **RPNNER**: **PORT 128 9193 PORT 128 0 1 0 #**  For **RNS**: **PORT 80 9193 PORT 80 7/5/1999 18:34:22 0 #** 

**RX** 

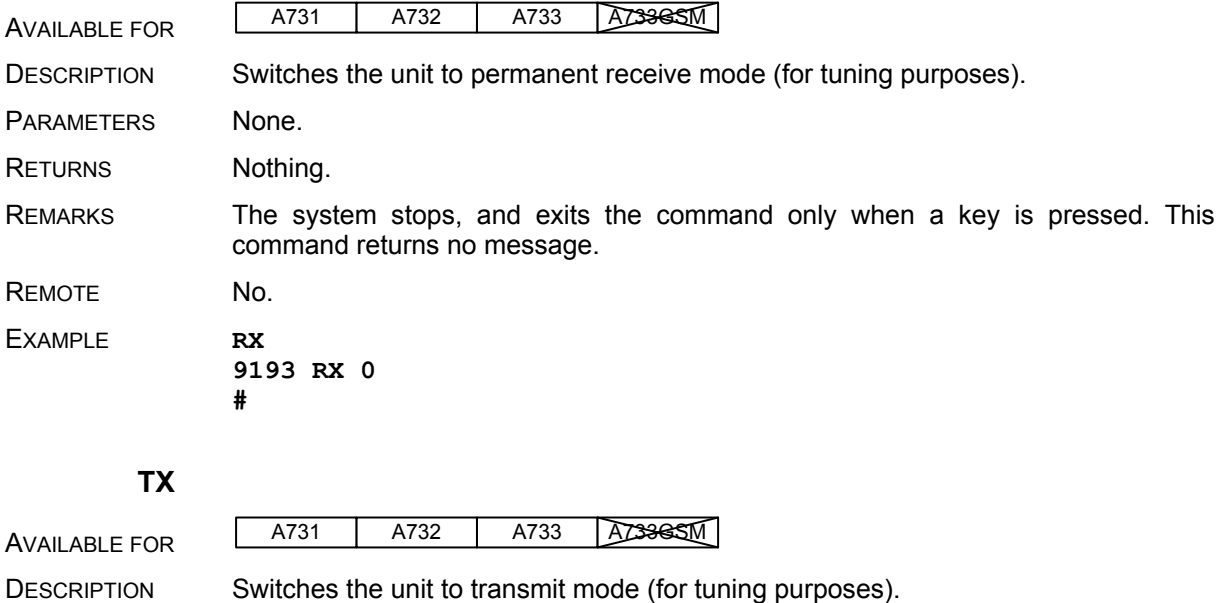

PARAMETERS None (sends an unmodulated carrier), 1 (sends a 1 kHz modulated carrier), 0 (sends a 2 kHz modulated carrier) or 5 (sends a mixed 1 + 2 kHz modulated carrier). RETURNS Nothing.

**36** 

REMARKS The system stops, and exits the command only when a key is pressed. This command returns no message. Not applicable to the A733GSM.

REMOTE No. EXAMPLE

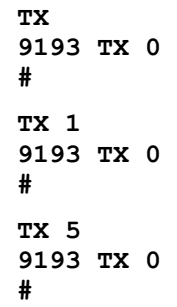

**B** 

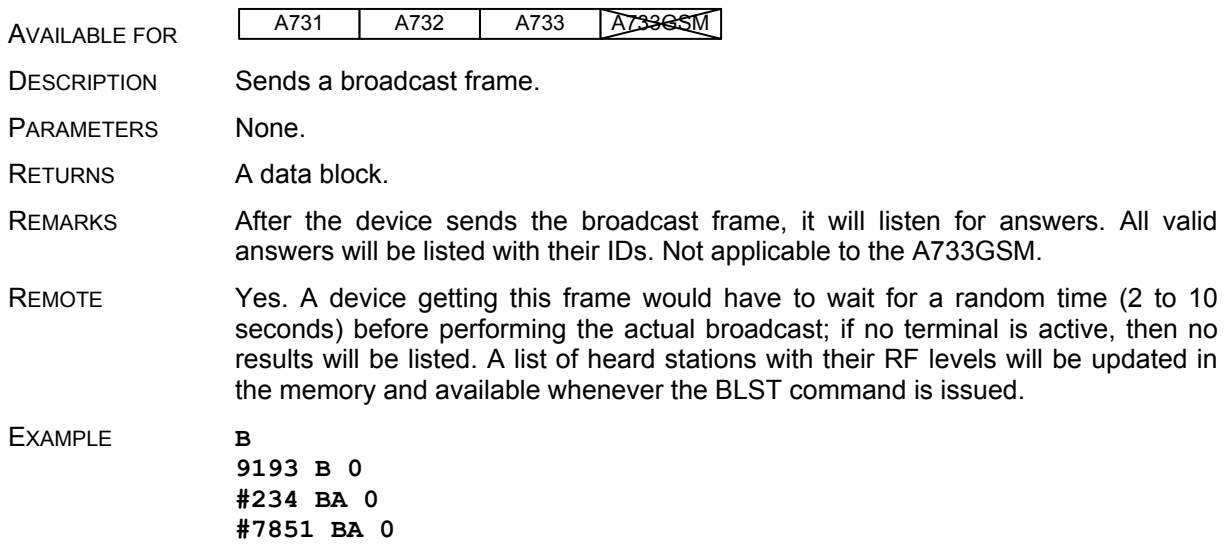

#### **BLST**

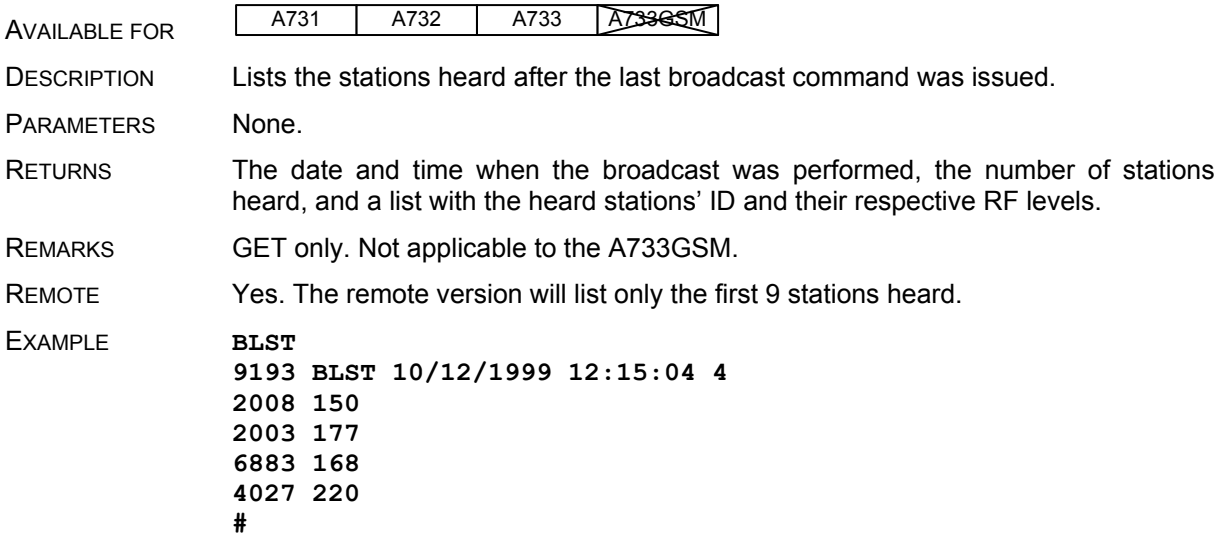

#### **VER**

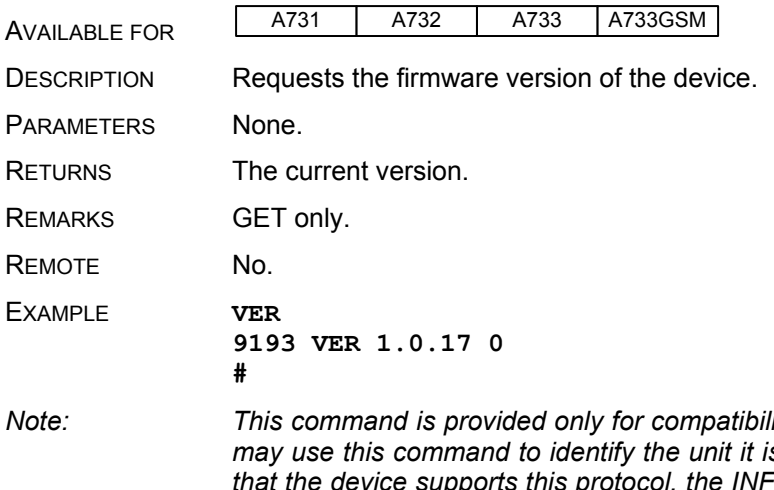

*Note: This command is provided only for compatibility with older units. The host software may use this command to identify the unit it is communicating with. After detecting that the device supports this protocol, the INFO command must be used for further details, if available.*

#### **SDI**

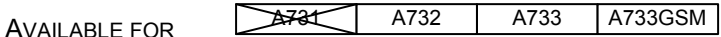

#### DESCRIPTION A complex command that can be used to check the status of the SDI-12 subsystem, as well as configure it.

- PARAMETERS The command has a multitude of options. If issued without parameters, the GET variant is implied, i.e. the status of the SDI-12 subsystem will be returned (see also bellow). The full extend of the commands is not given here as the configuration of the SDI-12 subsytem is done via the wireless link by means of the GUI configurator in the A840 Telemetry Gateway. Additional information can be obtained from Adcon Telemetry upon request.
- RETURNS Following information is supplied in the form of a string of characters (the GET variant):
	- $a/A$  The presence of the SDI-12 adapter: a absent, A present;
	- $w/w$  The system is in wait state: w not waiting, w waiting for an SDI-12 sensor;
	- $m/M$  Measurement command started:  $m$  no measurement is being done, M a measurement is in progress;
	- $v/v$  Values for storage available:  $v$  no values are available,  $v$  values are available for local storage;
	- d/D autodiscovery initiated: d no autodiscovery pending, D autodiscovery pending (will be done at the next sensor poll cycle).

In addition, for every programmed SDI-12 sensor, following information will be listed:

- sensor  $id$  the sensor ID in ASCII (0 9, A Z and  $a$  z);
- method  $+$  CRC  $-$  the measuring method, either  $M$  (normal) or R (continuous), optionally followed by the CRC flag (C);
- index the indices used (in hexadecimal), e.g.:  $0 \times 3$  if indices 0 and 1 are used.

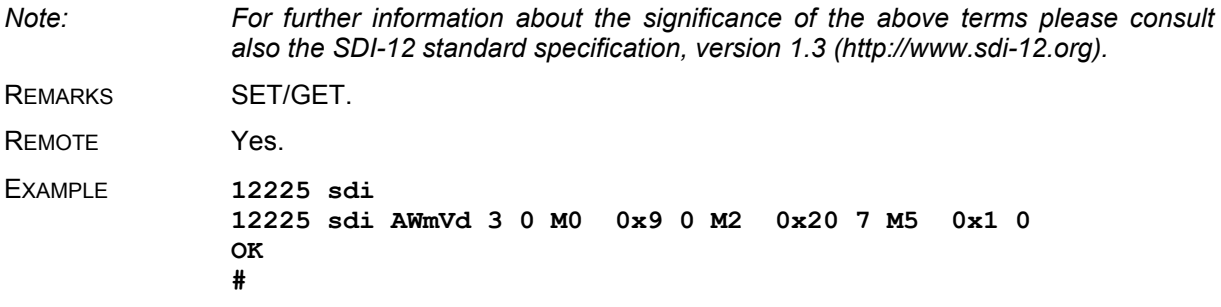

#### **DATASDI**

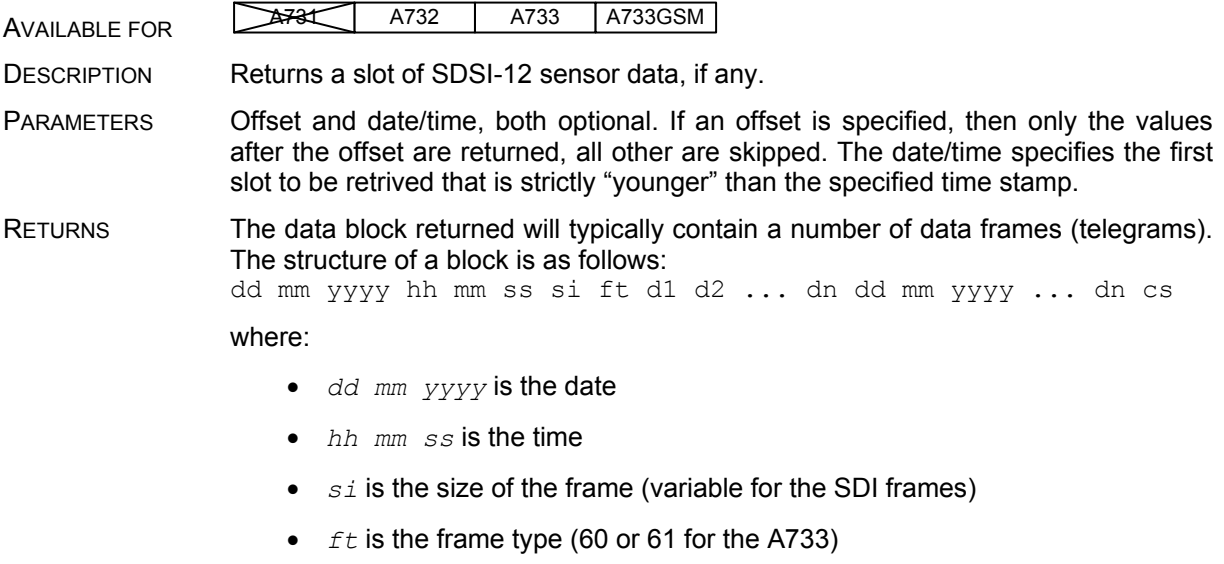

- *d1 d2* ... *dn* are the data values (the frame content)
- *cs* is a 16-bit checksum obtained by summing the bytes and discarding the carries over OXFFFF

The composition of the data block of such a frame (the values marked as d1, d2... dn) is depicted in Fig. 18, while the digibyte is depicted in Fig. 19.

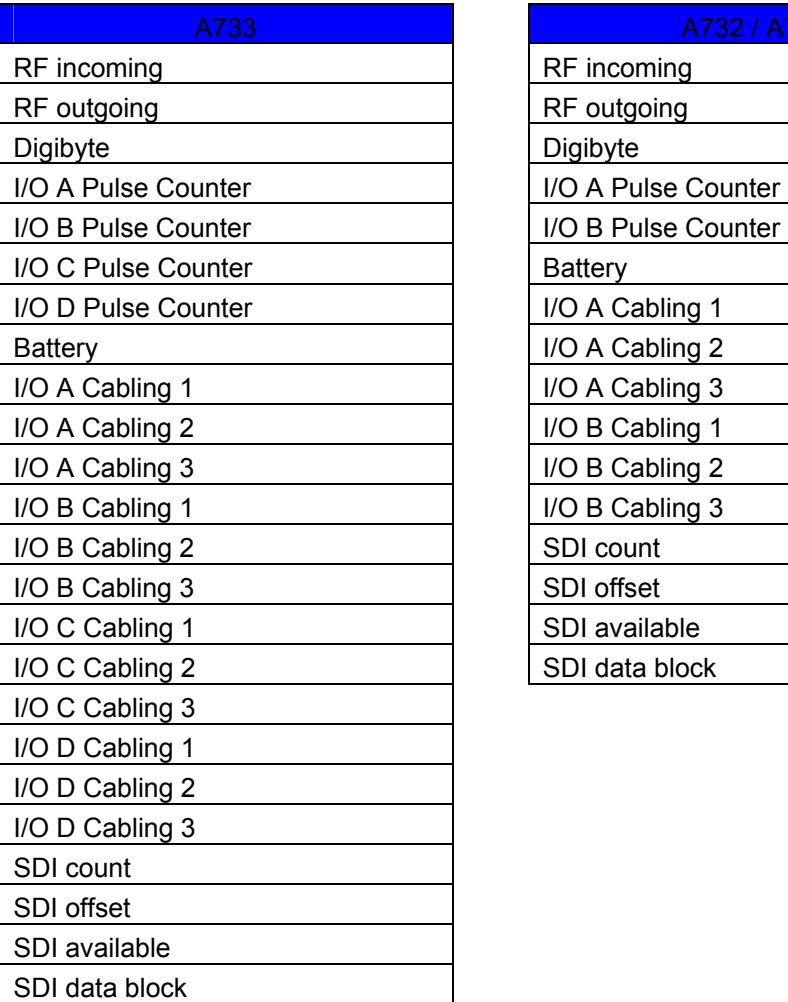

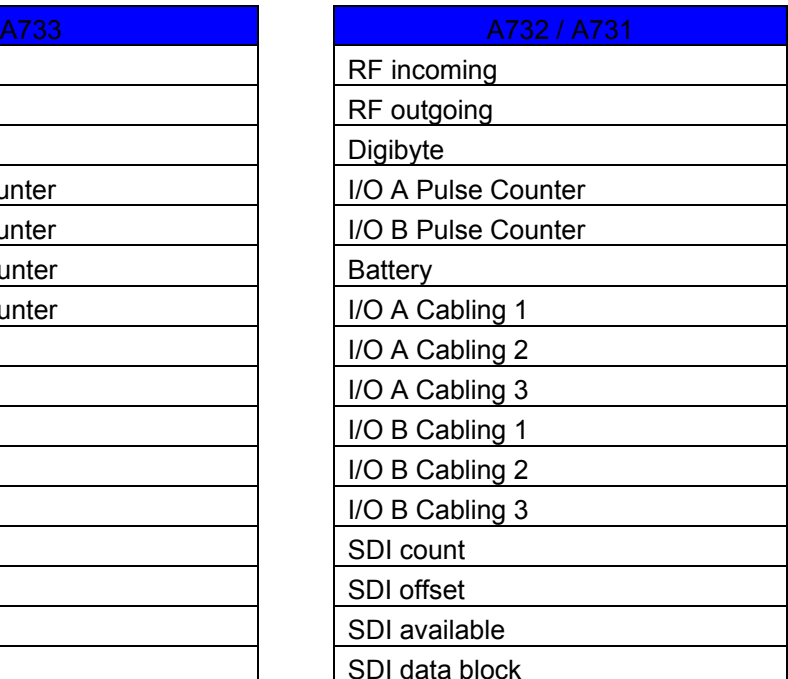

*Fig. 18: Frame 60,61 (left) and 62 (right) description* 

The frame is similar to the standard DATA frame, but has the SDI sensor values appended after the standard analog values. The frames type 60 contain SDI-12 only data.

SDI-12 specific parameters are explained below:

- SDI count represents the number of SDI values following in the SDI data block.
- SDI offset the offset in the SDI-12 frame. Usually it is 0 (no offset is used).
- SDI available is the number of SDI-12 sensor values effectiveky returned. The difference between the SDI count and SDI available indicates missing sensors (down or damaged). Usually these two values are equal.
- SDI values it is a number of SDI-12 data blocks, each consisting of four values:
- SDI address
- SDI method
- SDI index

• SDI value (floating point).

(see also the example below)

For additional information on the significance of the SDI address, method and index, please see also the SDI-12 standard specification (http:// www.sdi-12.org).

The digibyte is similar to the DATA command:

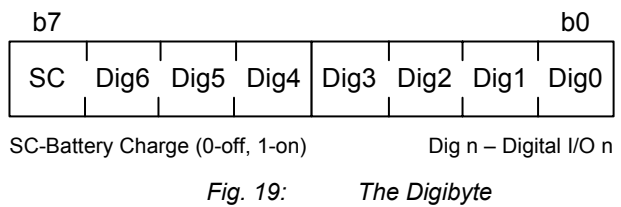

The remote version is limited to a single frame.

REMARKS **GET only.** 

REMOTE Yes.

```
EXAMPLE 12800 datasdi 
              12800 datasdi 16 5 2003 20 14 49 44 60 255 255 127 87 9 0 9 3 
              0 0 74.379401 3 0 1 68.117003 3 0 2 58.832397 3 0 3 51.611795 
              3 0 4 38.346400 3 0 5 19.800799 3 0 6 14.895999 3 0 7 
              3.553500 3 0 8 0.037200 2953 0 
              #
```
#### **SDA**

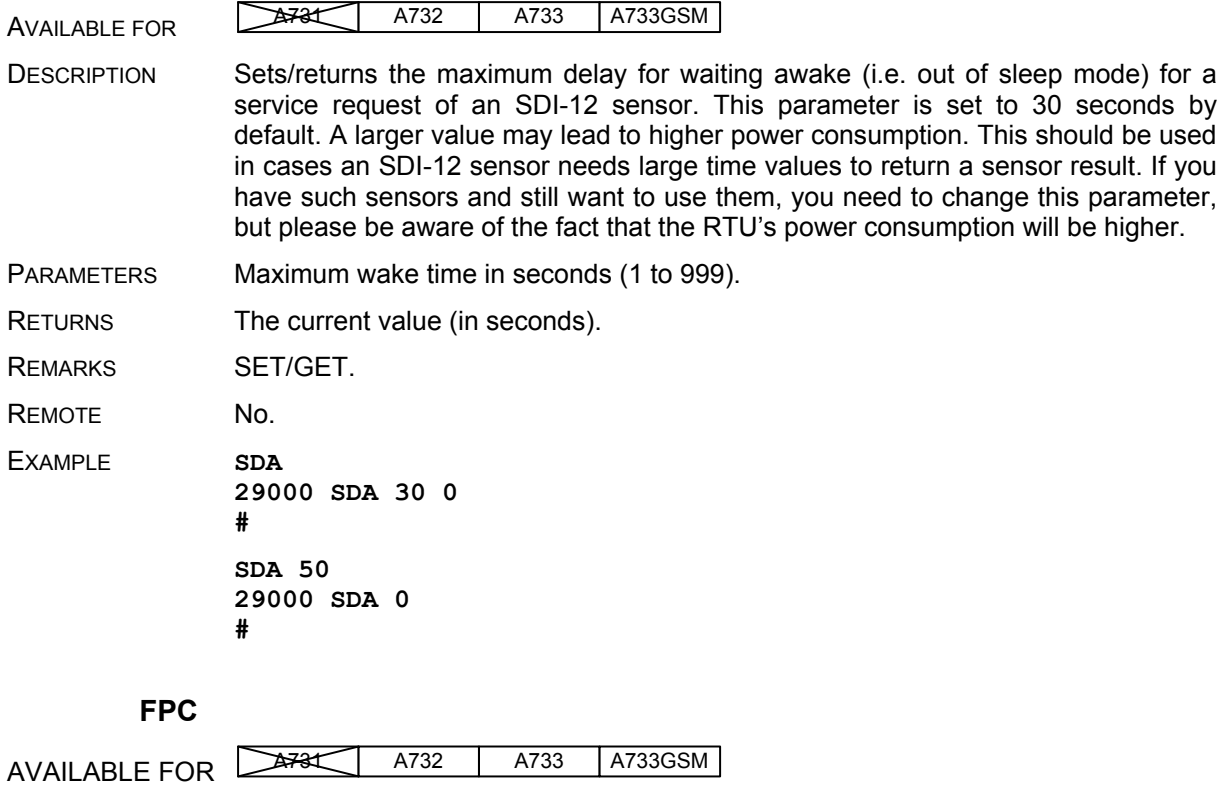

DESCRIPTION: This command allows the use of sensors which generate pulses with frequencies from 0.5Hz up to 30Hz.

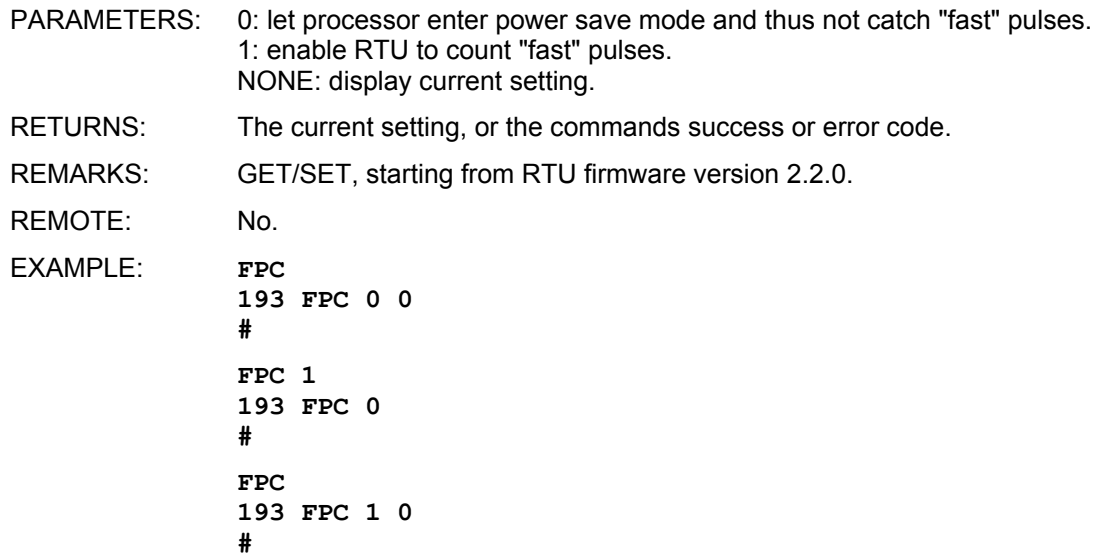

#### **GSMPIN**

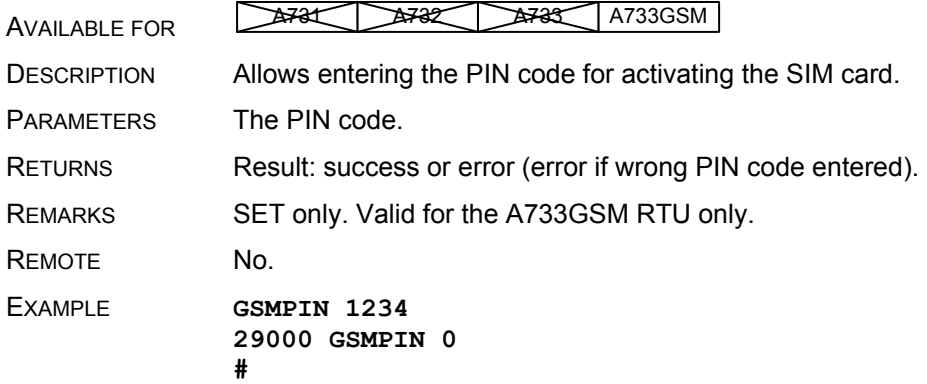

#### **GSMPUK**

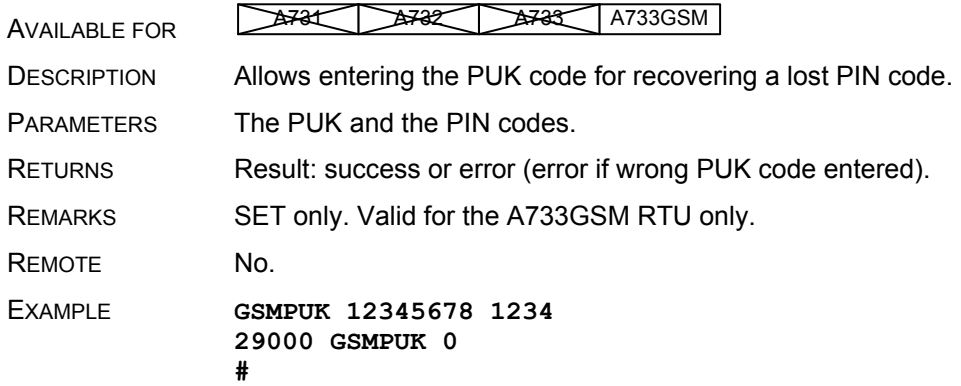

#### **GSMSTAT**

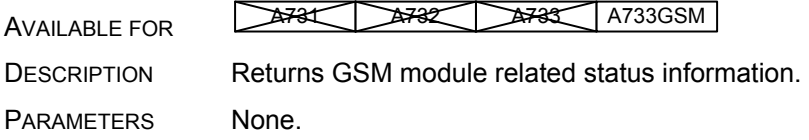

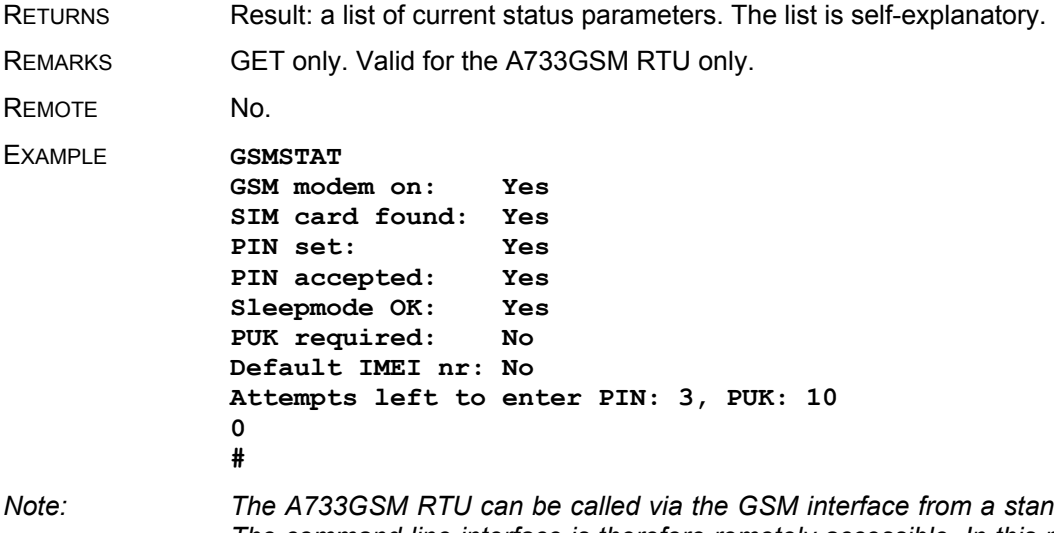

standard modem. *The command line interface is therefore remotely accessible. In this respect, many commands that are otherwise as not remotely accessible can be in fact accessed remotely.*

# **3.5 Notifications**

Notifications are frames sent asynchronously by devices that are otherwise slaves. The notifications are received by a device closest to the host and then sent to the host. If the host is not available, the receiving device will store the notification and wait until it is questioned by the host. At this point, it will inform the host that it has a notification. It is then the task of the host to issue a command to read the respective notification.

Before a device can issue a notification, the notification must first be enabled. Special frames are used to this end, depending on the notification type. If an end device is not able to send a notification due to radio propagation or other kinds of communication problems, it will store the date/ time when the notification took place. As soon as the communication is re-established, the device will try to send the notification again.

*Note: To avoid collisions, the device will wait a random time (up to 10 seconds) before sending the notification frame.* 

The following notifications are currently implemented for the A733 device:

- NOPC—Notification On Port Change (see "PORT" on page 33);
- NOTR—Notification On Threshold Reached (see "ANLG" on page 26).

*Note: The A733GSM RTU currently does not suppport notifications.* 

# **3.6 Returned errors list**

Following are error messages you might get.

#### **3.6.1 Command line interpreter**

- 1 nonexistent command
- 2 command line buffer overflow (input line too long)
- 3 internal error
- 4 reserved
- 5 missing or false parameters in command
- 6 operation not implemented
- 7 remote operation not allowed
- 8 Invalid IMEI checksum number

#### **3.6.2 Device descriptors and storage handler**

- 10 device not found (attempt to perform a command on a nonexistent device)
- 11 device already exists
- 12 reserved
- 13 no more space for descriptors (too many devices)
- 14 no more records for the specified device

15 — temporary communication break, no more data (the last request was not successful)

- 16 time-out (the handler blocked or is busy)
- 17 internal error
- 18 attempt to insert a reserved device ID number (0 or 65535)

#### **3.6.3 Real time clock**

 $20$  — incorrect time supplied (conversion to  $\tt time$  t was not possible)

#### **3.6.4 Radio interface**

- 30 error at receive (CRC, etc.)
- 31 unexpected frame received
- 32 wrong length
- 33 reserved
- 34 reserved
- 35 time-out (remote device not responding)
- 36 receiver busy (for example, just making the request round)
- 37 time stamp of a frame is too far in the future
- 38 general modem error

### **3.6.5 Notifications**

40 — request to read a notification when no notification is pending

# **4 Specifications**

The A733 was intended to fulfill the specification of the EN 300 220-1, and ETSI 300 113, as well as the FCC Part 90, Subpart J of the CFR 47. Table. 2 shows the main operational parameters of the A733.

*Note: The parameters below are measured with an A733 + A431 combination.* 

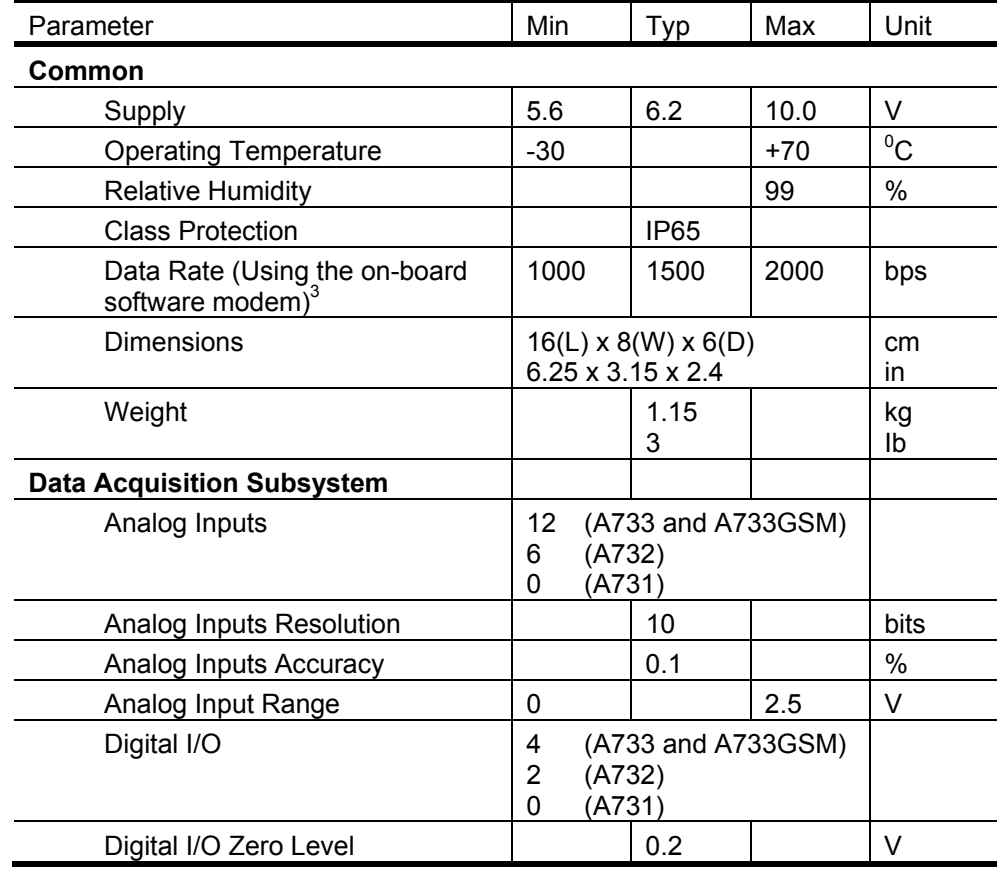

 $3$  Data rate is content dependent.

l

| Parameter                                                                                        | Min                                                                | Typ            | Max            | Unit             |
|--------------------------------------------------------------------------------------------------|--------------------------------------------------------------------|----------------|----------------|------------------|
| Digital I/O One Level                                                                            |                                                                    | 2.4            |                | V                |
| <b>Pulse Counters</b>                                                                            | 4<br>(A733 and A733GSM)<br>$\overline{2}$<br>(A732)<br>(A731)<br>0 |                |                |                  |
| <b>Pulse Counter Speed</b>                                                                       |                                                                    |                | $\overline{2}$ | pulses/s         |
| <b>Pulse Counter Input Levels</b><br>(Counting on Leading Edge)                                  | 0                                                                  |                | 2.4            | V                |
| <b>Sensor Supply Current</b><br>(Switched Output)                                                |                                                                    |                | 500            | mA               |
| <b>Sensor Settling Time</b>                                                                      |                                                                    | $\overline{2}$ |                | S                |
| Data Memory Size                                                                                 |                                                                    | 1024           |                | Slots            |
| Sampling Rate                                                                                    | 0                                                                  |                | 255            | samples<br>/slot |
| Storage Interval                                                                                 | 60                                                                 |                | 65535          | s                |
| <b>Other Interfaces</b>                                                                          |                                                                    |                |                |                  |
| Serial Interface (3V TTL) Zero<br>Level                                                          |                                                                    | 0.2            |                | $\vee$           |
| Serial Interface (3V TTL) One<br>Level                                                           |                                                                    | 2.4            |                | $\vee$           |
| <b>Battery Management Charge</b><br>Current (External Battery)                                   |                                                                    |                | 0.8            | A                |
| Radio Subsystem (Receive /<br>Transmit - Not Valid for A733GSM)                                  |                                                                    |                |                |                  |
| Operating Frequency (low-band<br>$version)^4$                                                    | 430                                                                |                | 450            | <b>MHz</b>       |
| Operating Frequency (high-band<br>version)                                                       | 450                                                                |                | 470            | <b>MHz</b>       |
| Frequency Stability (-20 to +50<br>C)                                                            |                                                                    |                | ±1.5           | kHz              |
| Frequency Stability (-30 to +60<br>C)                                                            |                                                                    |                | ±2.5           | kHz              |
| Receiver (Not Valid for A733GSM)                                                                 |                                                                    |                |                |                  |
| Sensitivity (12 dB S/S+N)                                                                        |                                                                    | $-118$         |                | dBm              |
| Image Frequency Attenuation<br>$(1st IF=45MHz)$                                                  | $-70$                                                              |                |                | dB               |
| Local Oscillator Leakage                                                                         |                                                                    |                | $\overline{2}$ | nW               |
| <b>Adjacent Channel Attenuation</b>                                                              | $-70$                                                              |                |                | dB               |
| RSSI dynamic                                                                                     | 90                                                                 |                |                | dB               |
| Operating current (incl. On-board<br>microcontroller)                                            |                                                                    |                | 32             | mA               |
| <b>Transmitter (all measurements made</b><br>on 500hm resistive load - not Valid<br>for A733GSM) |                                                                    |                |                |                  |
| Output power                                                                                     | 24                                                                 | 26             | 27             | dBm              |

 $4$  This parameter represents the alignment range; the switching range can be limited in the software to a narrower space (even to the extent of a single channel).

l

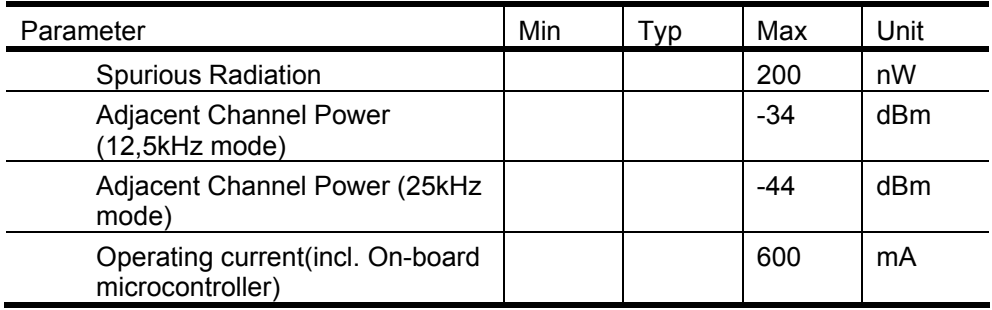

*Table. 2: Operational Parameters* 

#### 5 **Index**

#### $\boldsymbol{A}$ A733GSM Communication distance................10 A840 Telemetry Gateway....................15 addVANTAGE Software......................15  $\overline{B}$  $\mathbf c$ command

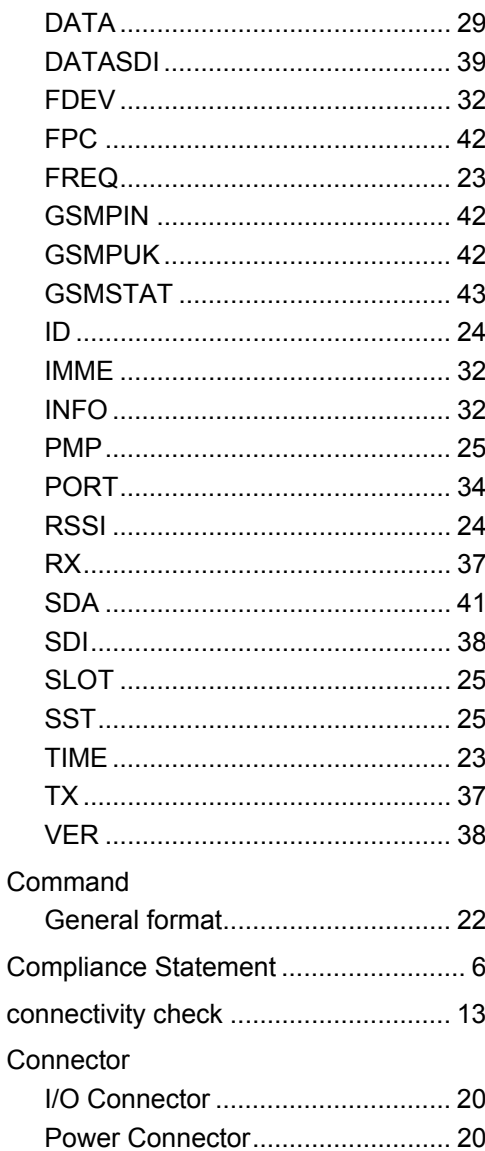

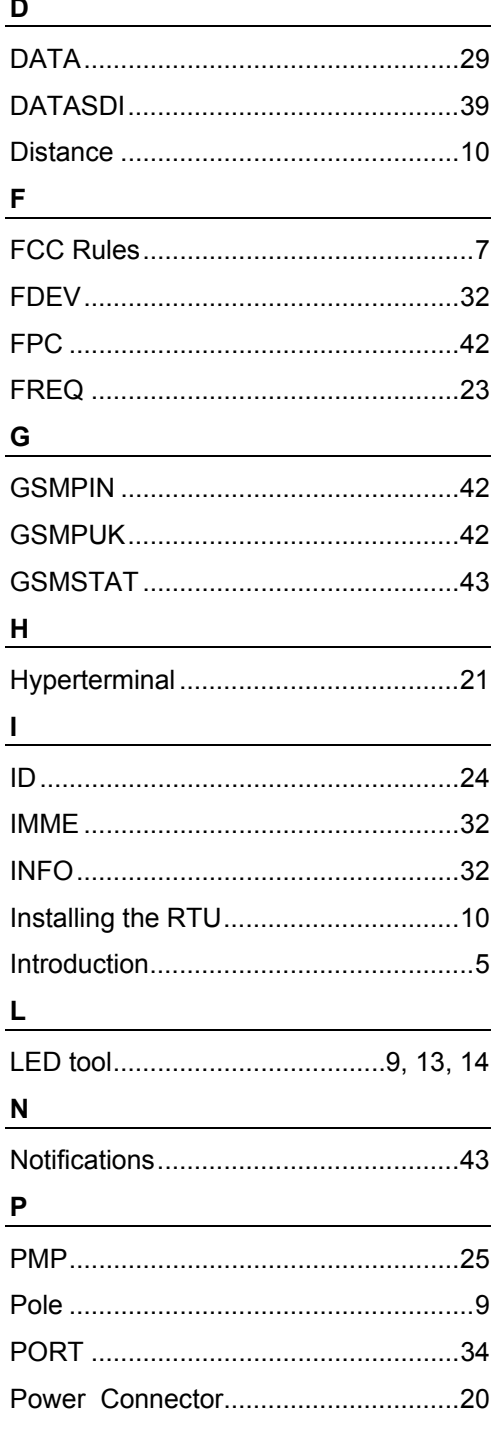

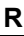

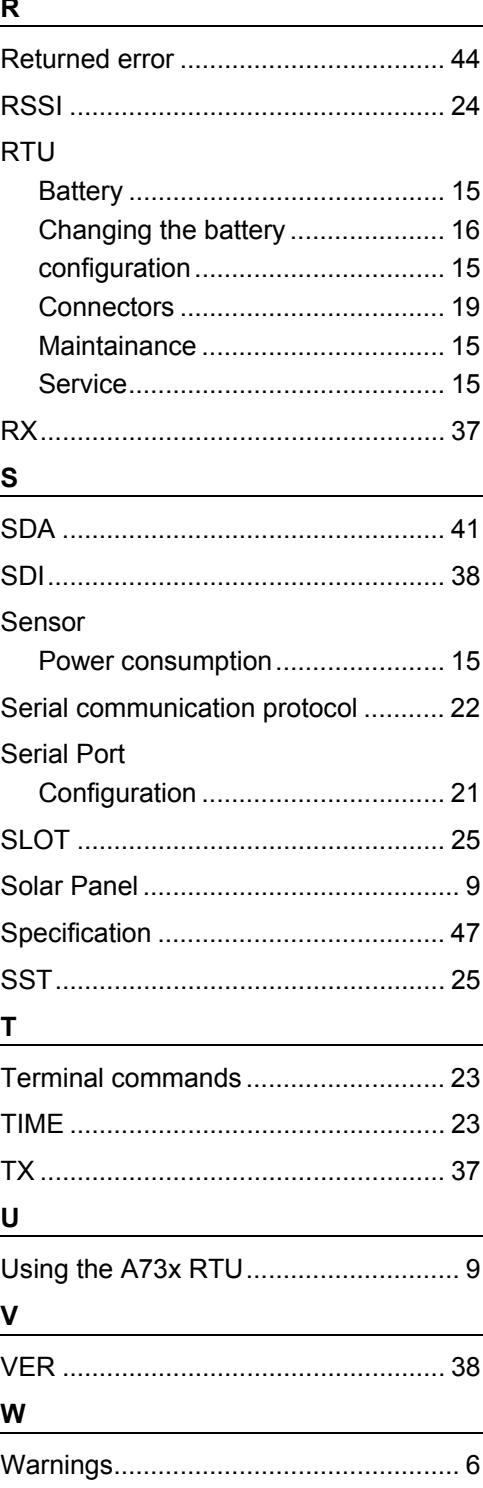